# **iPhone & iPad Basics\* March 21 & 28, 2023 Welcome**

**\*A class for all levels of understanding!**

**The iPhone/iPad Is Complicated And Not Easy To Learn!**

**And Apple keeps updating and changing things!**

**To Help Us!**

## **Call, Text, Email Me Don't Hesitate!!!!!!**

tommillermachelp.com-

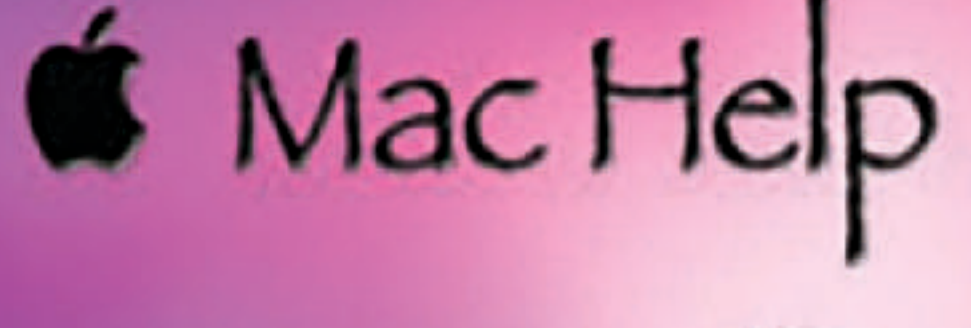

Tom Miller

### tdmill@me.com 325-518-6662

**My web site is on the top of my business**  card. Use the Web address to see the **slides that I present today!**

**\*Call me anytime as long as you do not begin the conversation with, "I know this may be a dumb question…"** 

### Tom Miller Mac Help

iPhone, iPad, Apple Watch and Mac Help

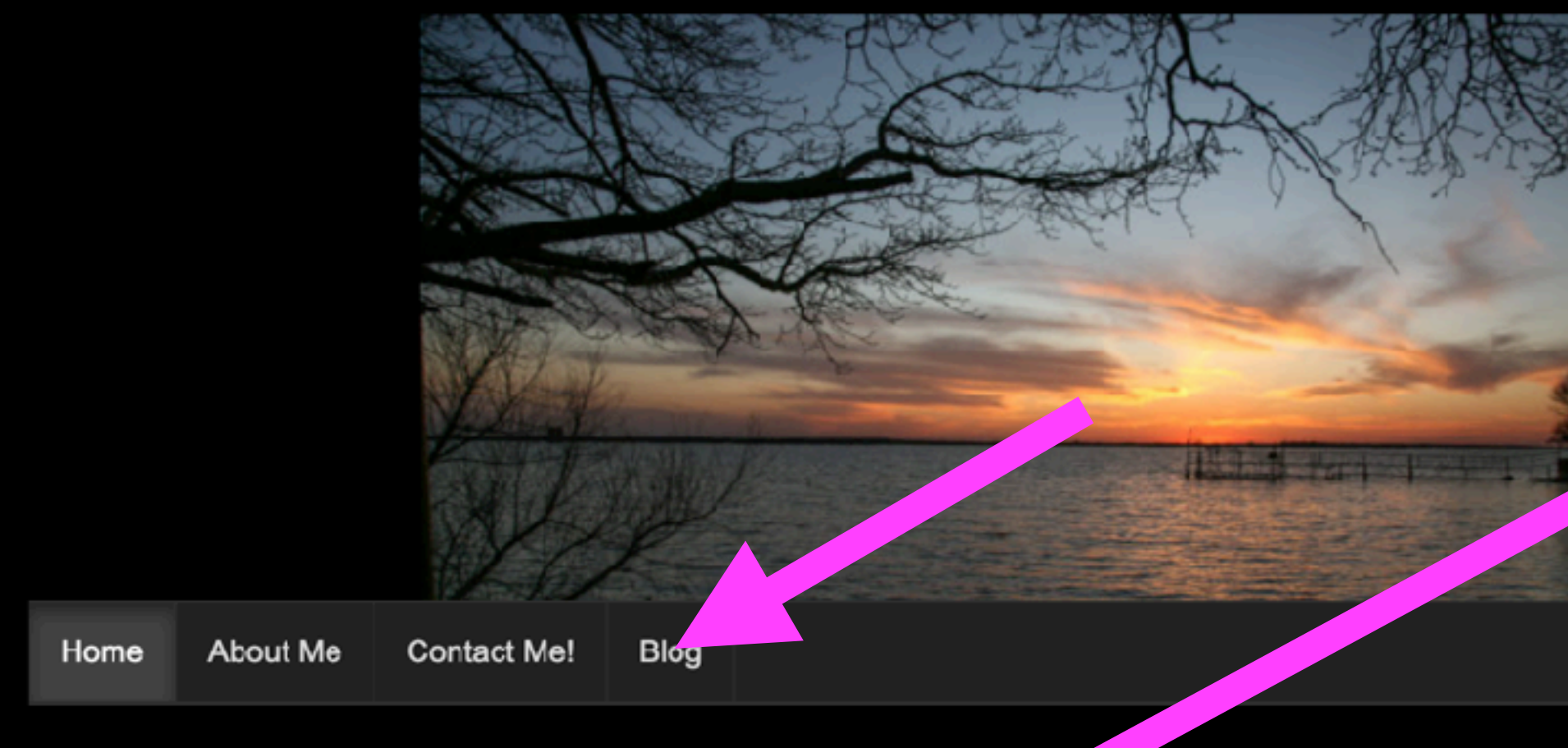

Summarize Your Text: Did you know that Mac OS will summarize your text? Fe's how to do it! Open System Preferences and click on "Keyboard" then open the tab labeled "Keyboard Shortcuts." Look for Services ... Co  $\alpha$ ue Reading  $\rightarrow$ 

Type Keyword

### Home

Home

Se<sub>2</sub>

### **ARCHIVES**

- $\Rightarrow$  February 2023
- $\rightarrow$  January 2023
- → December 2022
- $\rightarrow$  November 2022
- $\rightarrow$  October 2022
- $\Rightarrow$  September 2022
- $\rightarrow$  May 2022
- $\Rightarrow$  April 2022
- $\rightarrow$  March 2022
- $\rightarrow$  February 2022
- $\rightarrow$  January 2022

### **Leave A Comment**

Comment<sup>\*</sup>

**You can view previous presentations.**

## **What Does My Website Look Like?**

Ċ

Search

Type Keyword

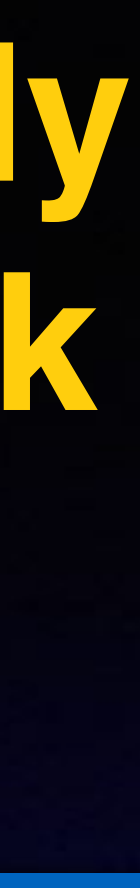

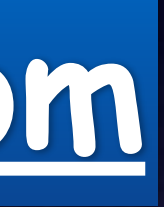

## **[tommillermachelp.com](http://tommillermachelp.com)**

 $+$   $\quad \ \ \, \Box$ 

### Tom Miller Mac Help

iPhone, iPad, Apple Watch and Mac Help

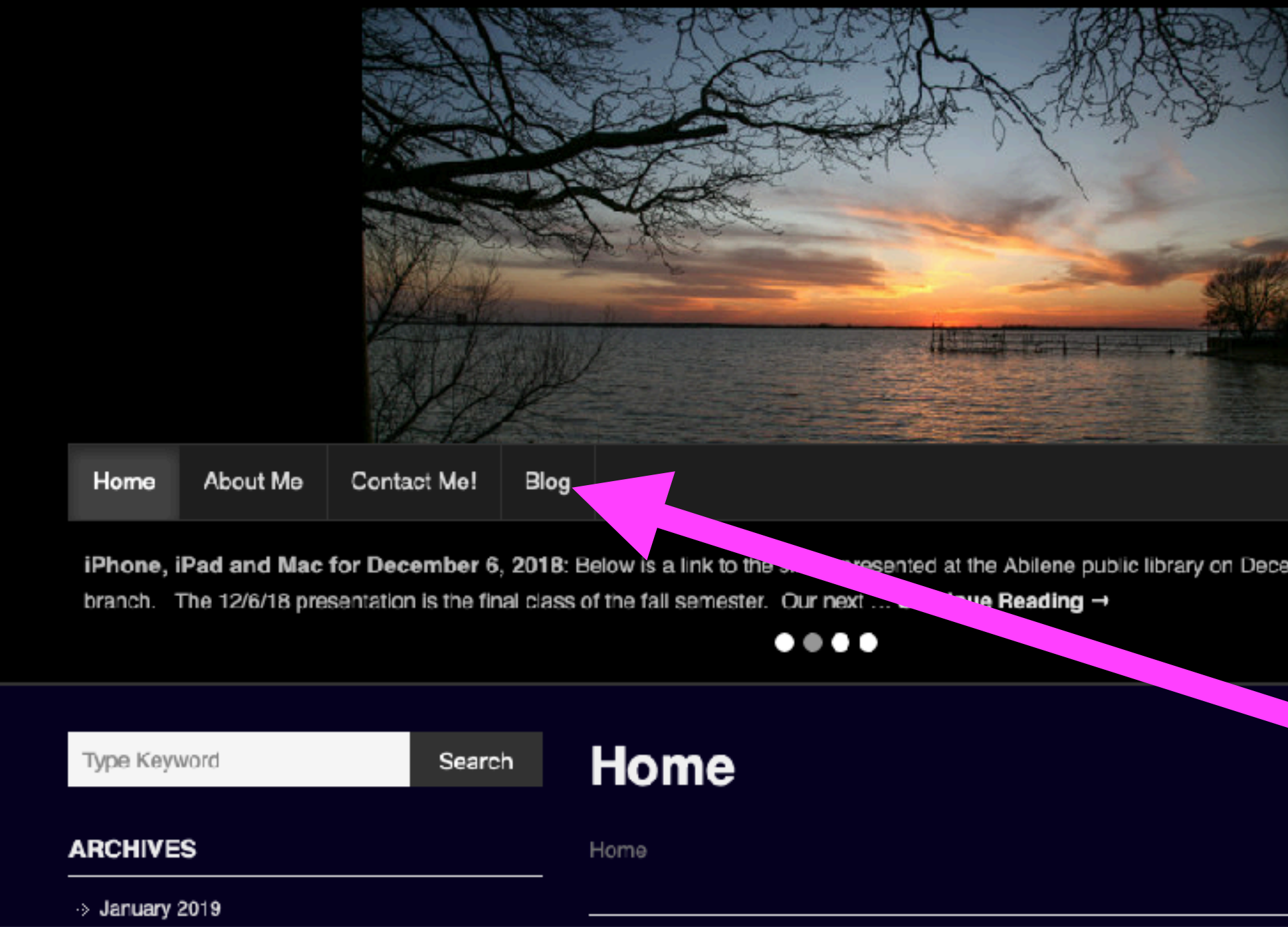

### **My Slides Are Available. Go to [tommillermachelp.com](http://tommillermachelp.com) and click on "Blog".**

Type Keyword

Search

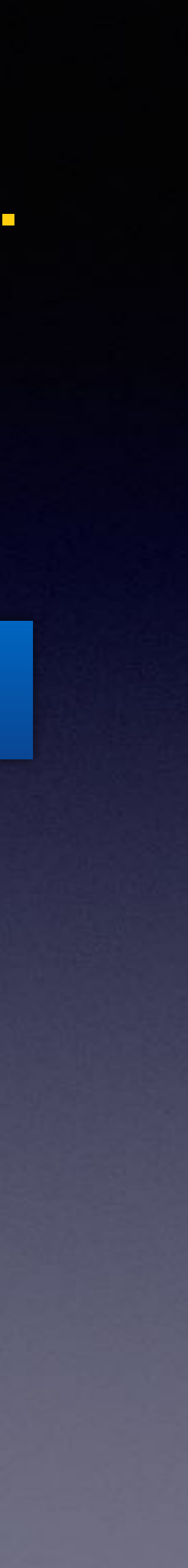

**This is a learning class…somethings may be new to you. Learning (a foreign language) is not easy.**

**Look for "Blog"!**

### **tommillermachelp.com**

sented at the Abilene public library on December 6, 2018, Mockingbird

# **Are We Considerate?**

### **Turn ringers off in public.**

**Don't talk loudly.**

**Don't accept calls when you could let them go to voice mail.**

**Keep conversations brief.**

## **Calendar For March 2023.**

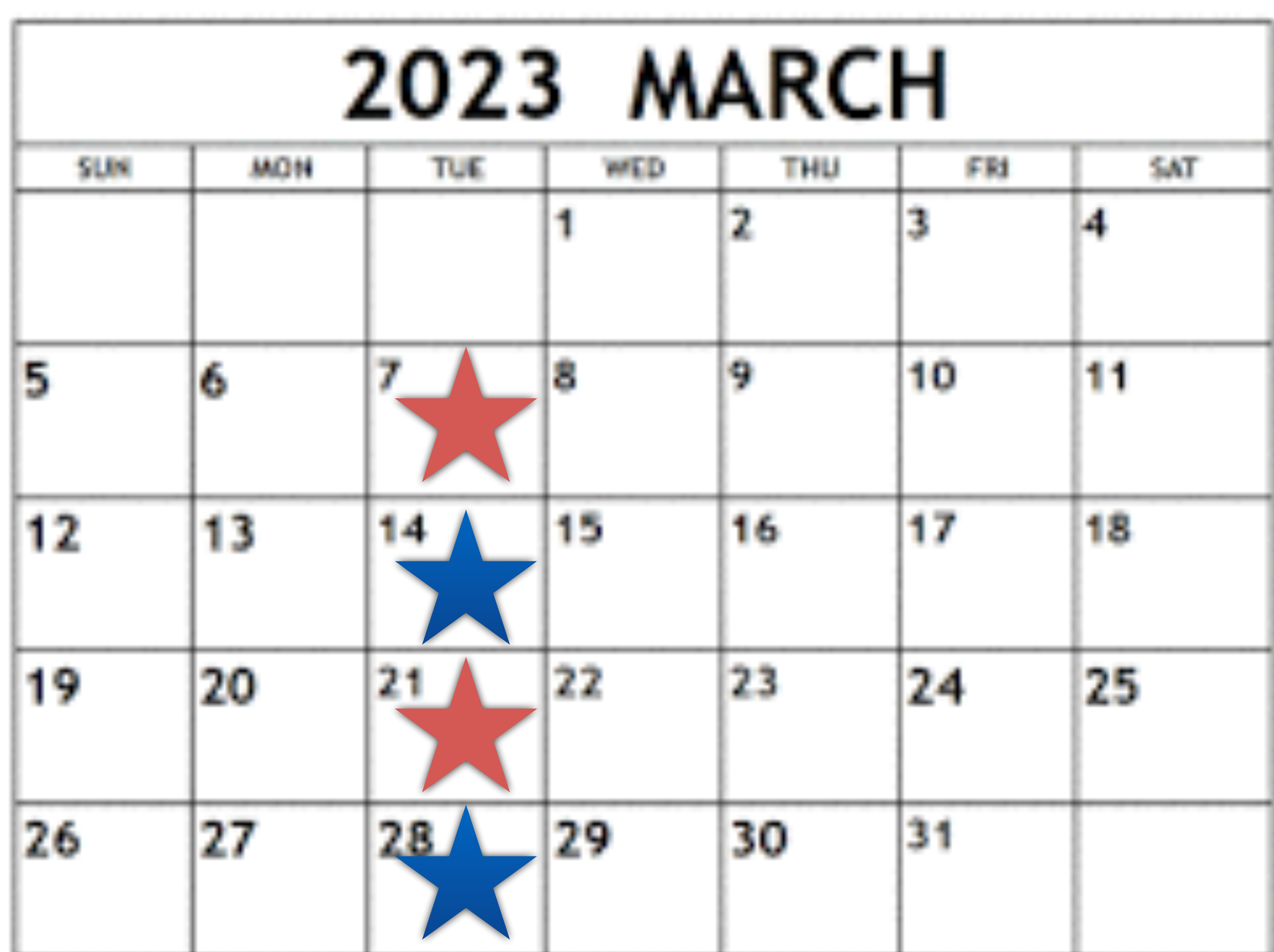

**Library Feb. 7th & 21st.**

**Rose Park Feb. 14th & 28th.**

## **You Must Check Your Batteries!**

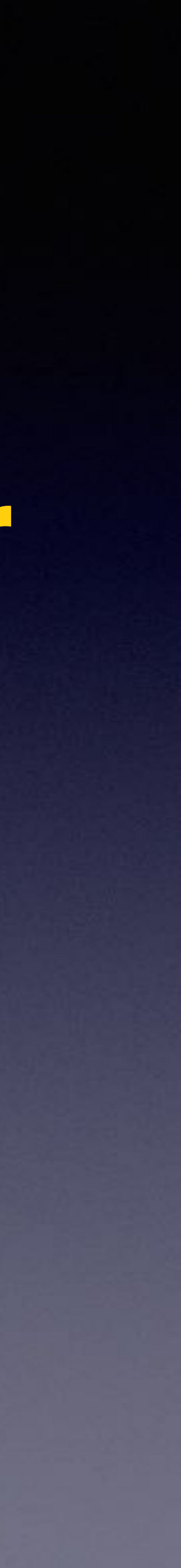

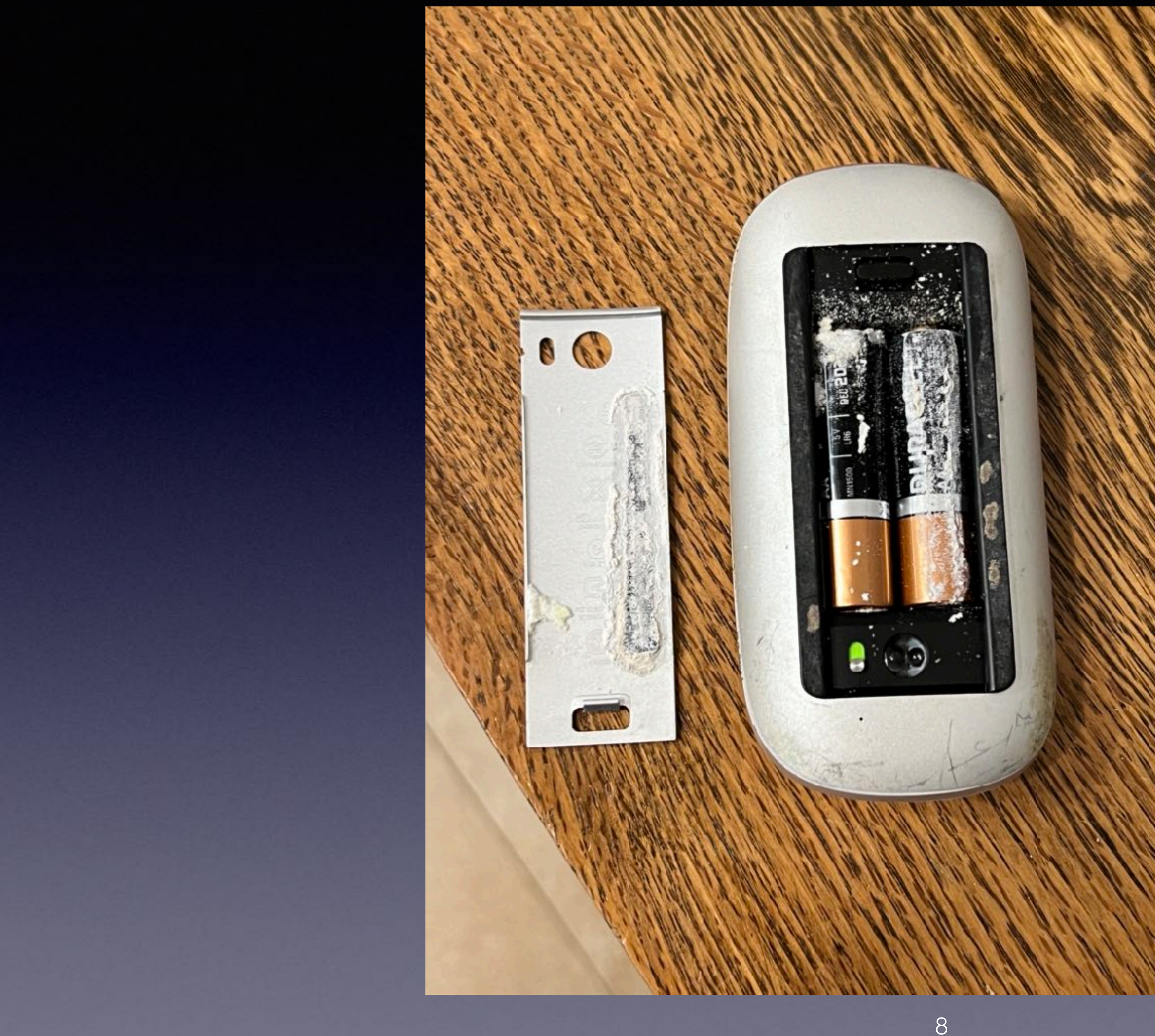

## **Make iPhone Screen Less Sensitive!**

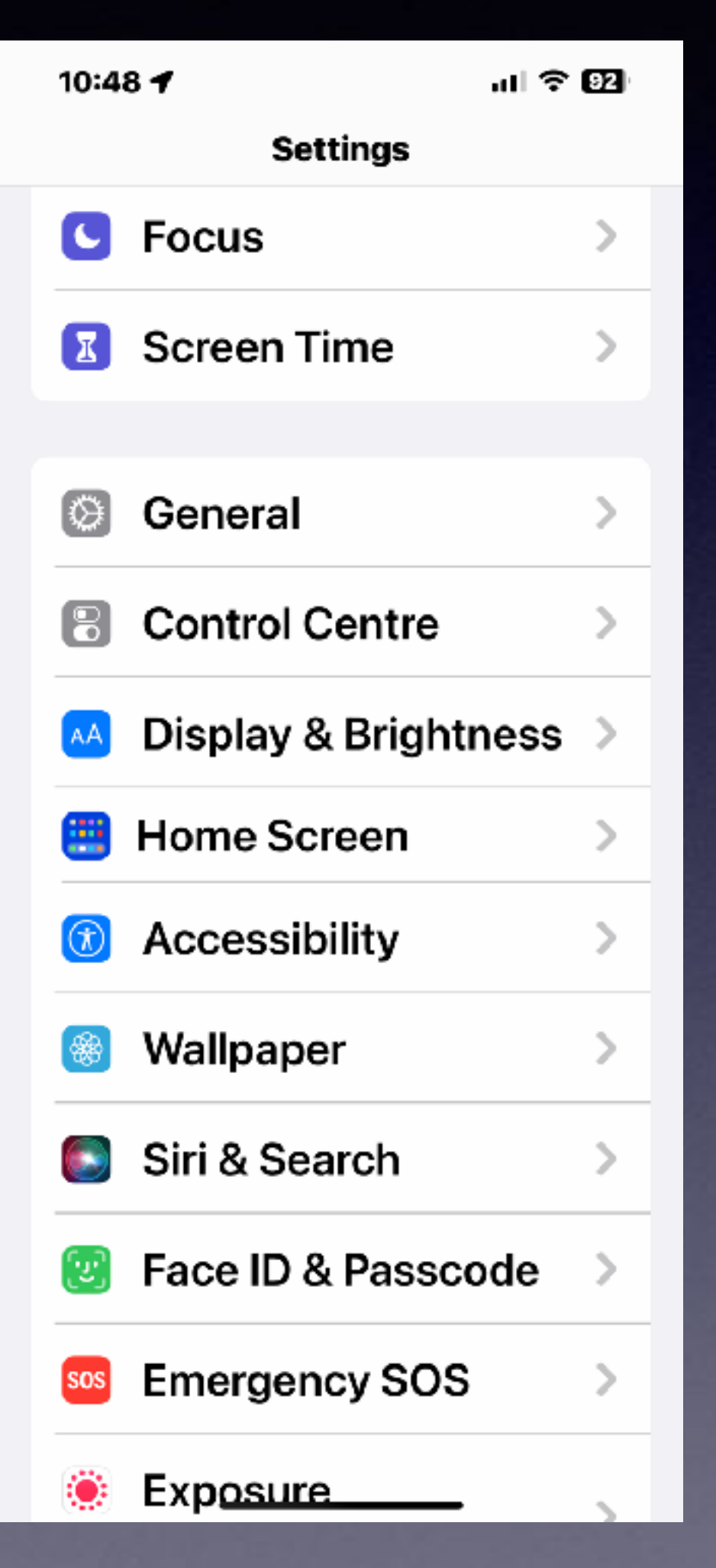

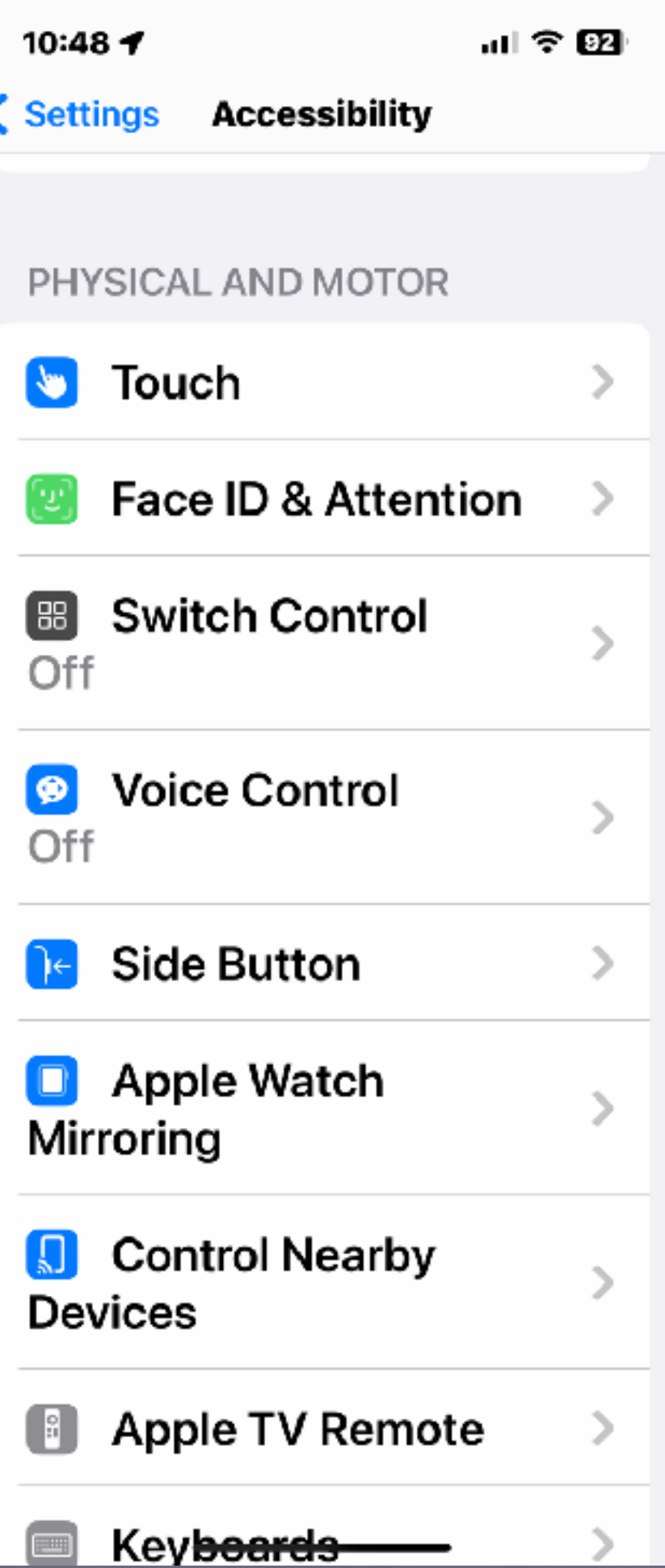

.**.** । ଚ**ପା** 10:48 + < Accessibility Touch require an adaptive accessory.

### Reachability

reach.

### **Haptic Touch**

Press on the display using a different length of time to reveal content previews, actions and contextual menus.

### Off

If you have trouble using the touchscreen, adjust the following settings to change how the screen will respond to touches.

**Tap to Wake** 

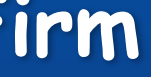

### **Settings, Accessibility Touch Haptic Touch Choose Light Medium or Firm**

Swipe down on the bottom ed of the screen to bring the to into

 $\bullet$ 

### **Touch Accommodations**

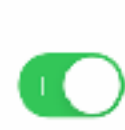

### .ป\$00 10:53 **Haptic Touch**  $\langle$  Touch **TOUCH DURATION** Fast Slow Adjust the time it takes to reveal content previews, actions and contextual menus. **TOUCH DURATION TEST**

 $\checkmark$ 

Touch and hold the image above to test the touch duration.

## **How Long To Make My Touch Less or More Responsive!**

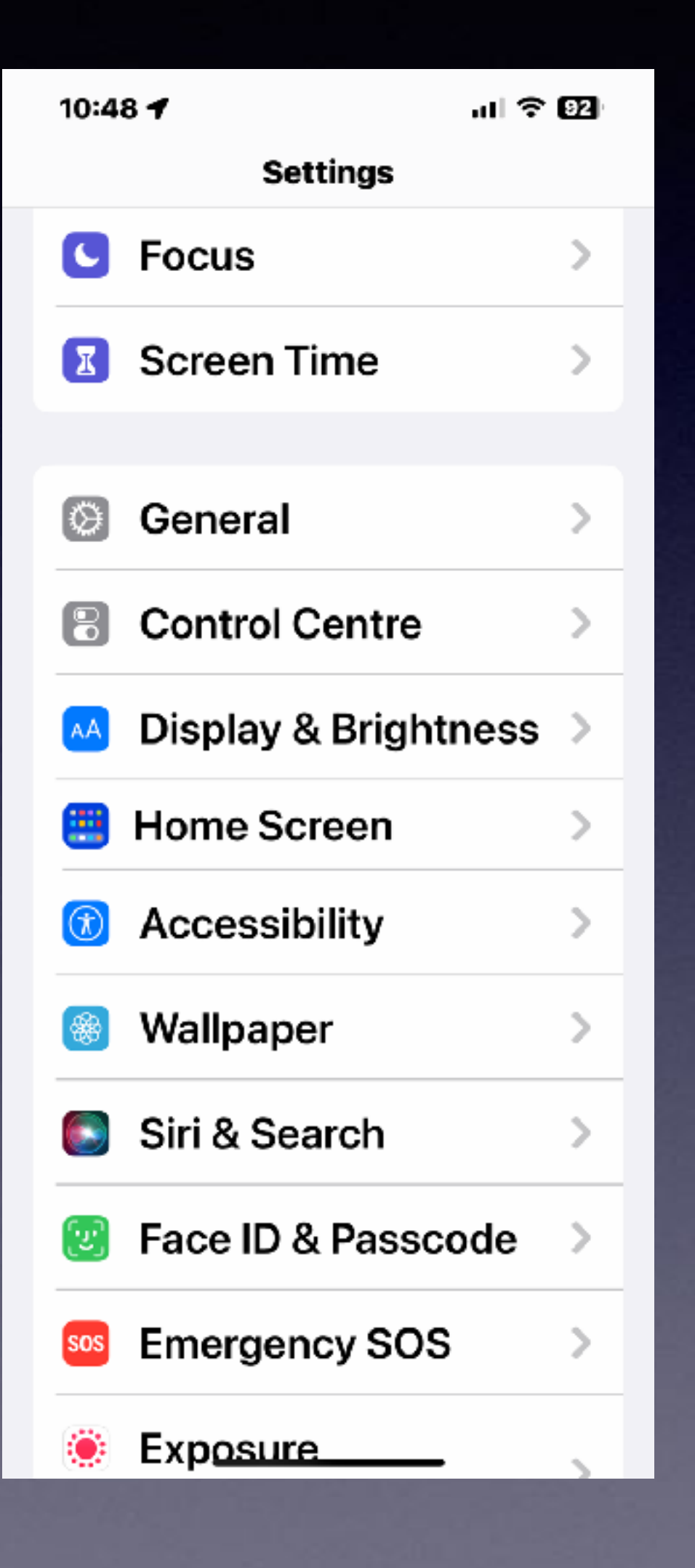

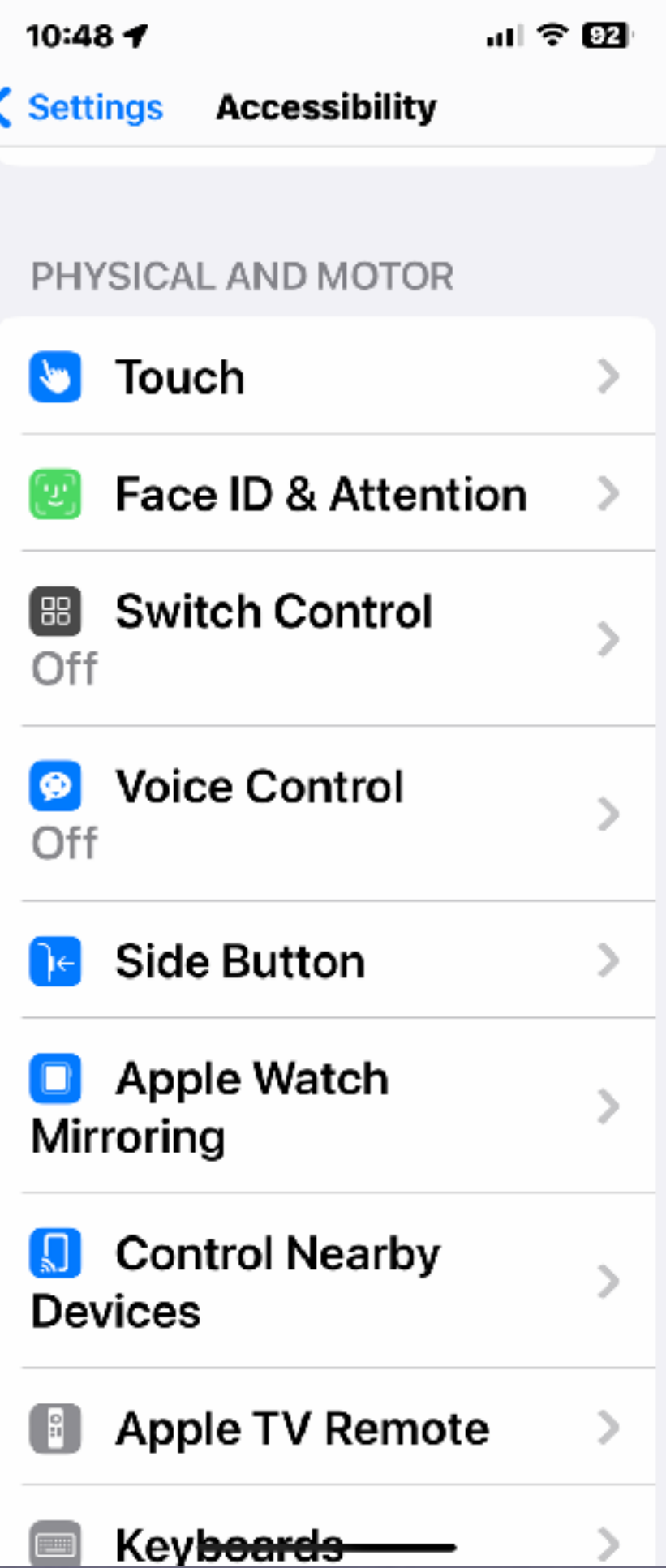

10:48 $\blacktriangleright$ ← Accessibility Touch

### Reachability

reach.

### **Haptic Touch**

contextual menus.

### Off

**Tap to Wake** 

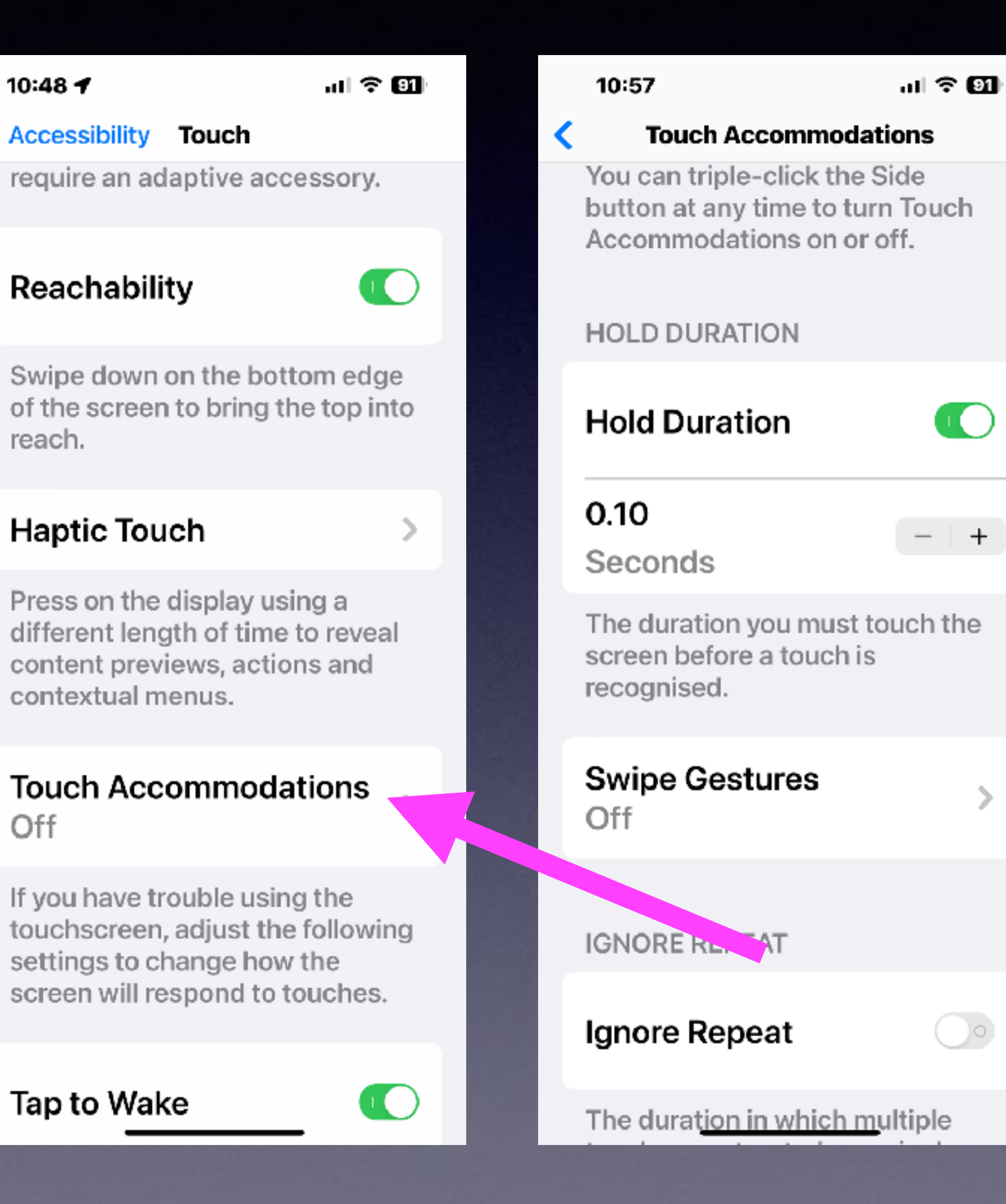

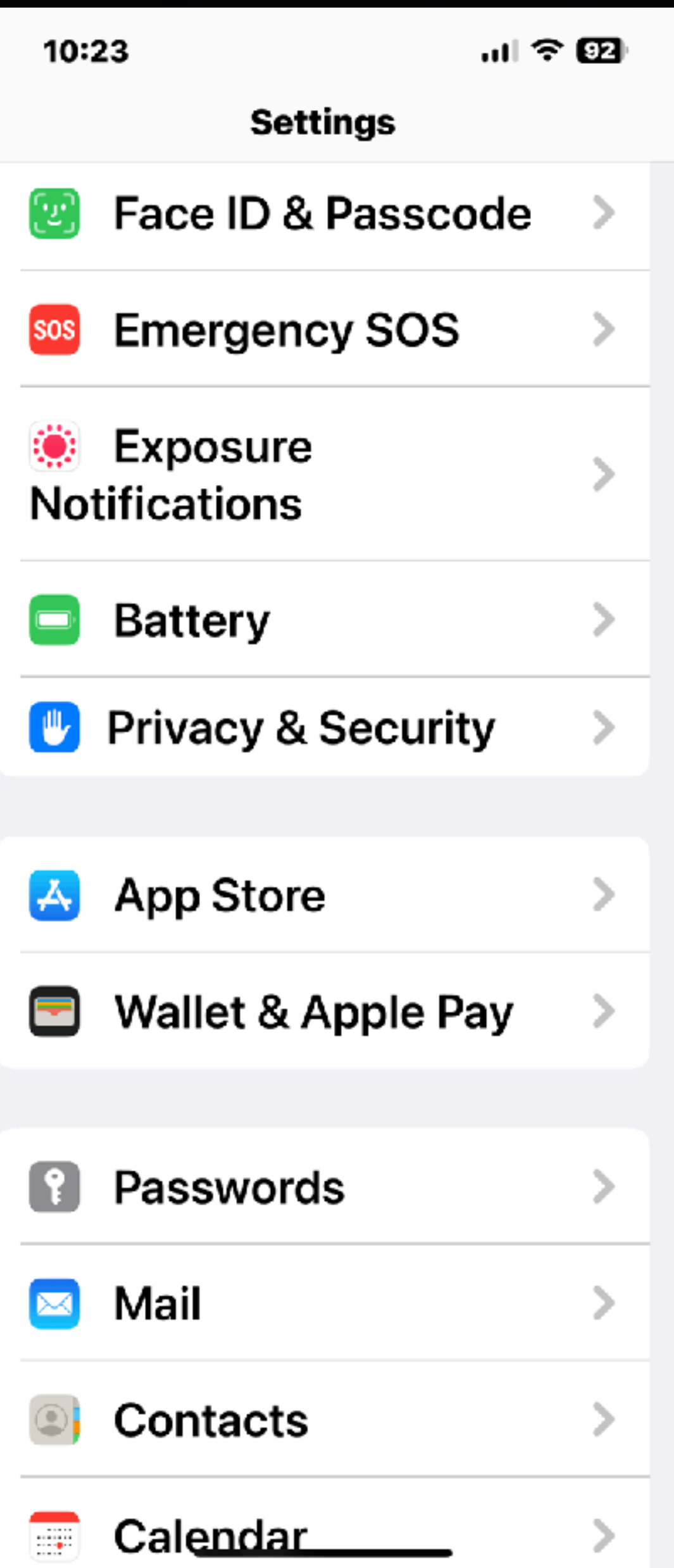

## **"What Does Privacy & Security Mean?"**

- **It means that you have a strong iPhone passcode.**
	- **You don't share your personal info with anyone.**
- **You believe that scammers & hackers are everywhere.**
	- **Don't let your iPhone out of your sight. This would include grandkids!**
- **You don't use the same password for multiple web sights.**
- **Use Apple Pay where ever possible to ensure your anonymity!**

## **What Is A Strong iPhone Passcode?**

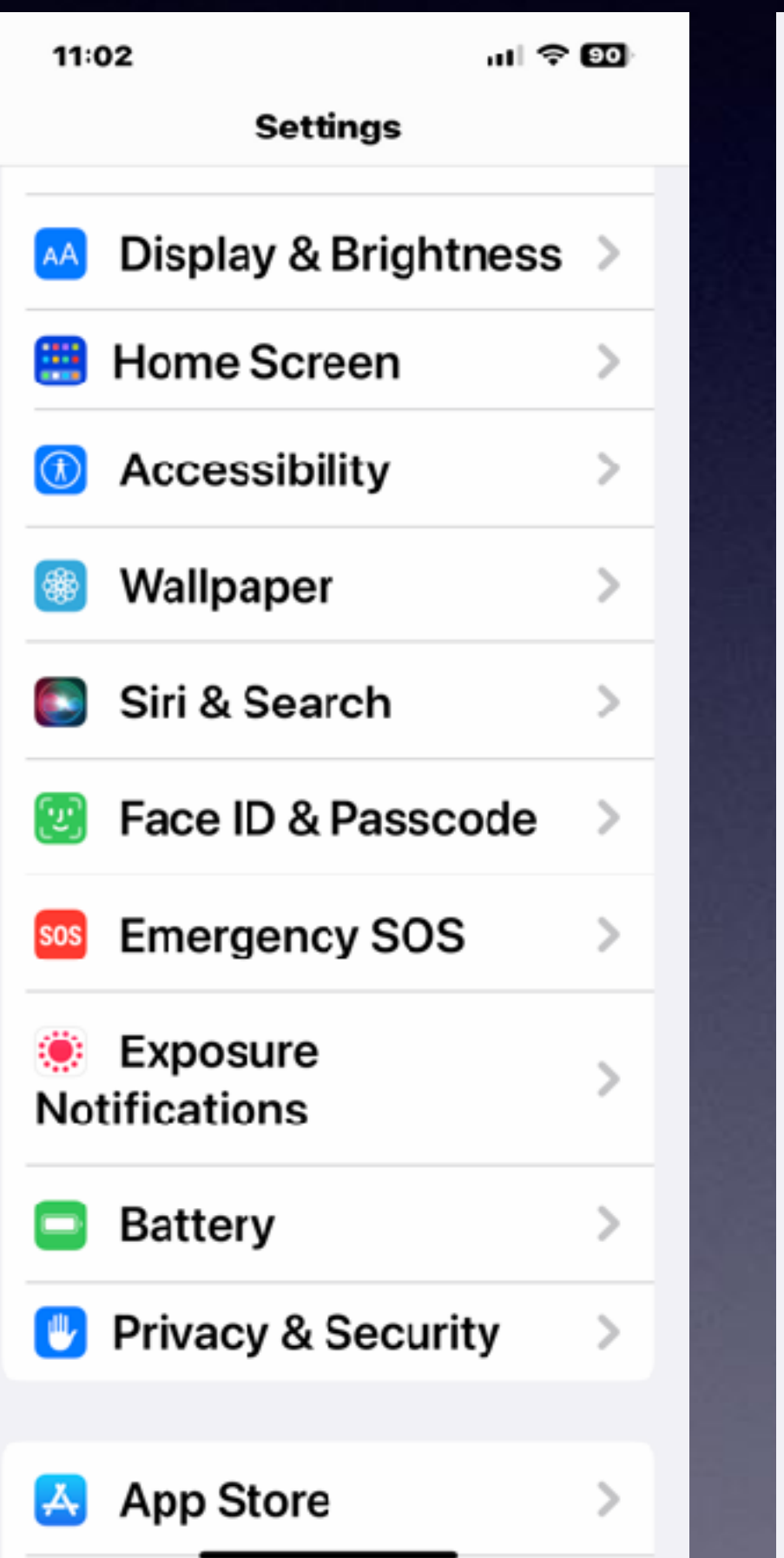

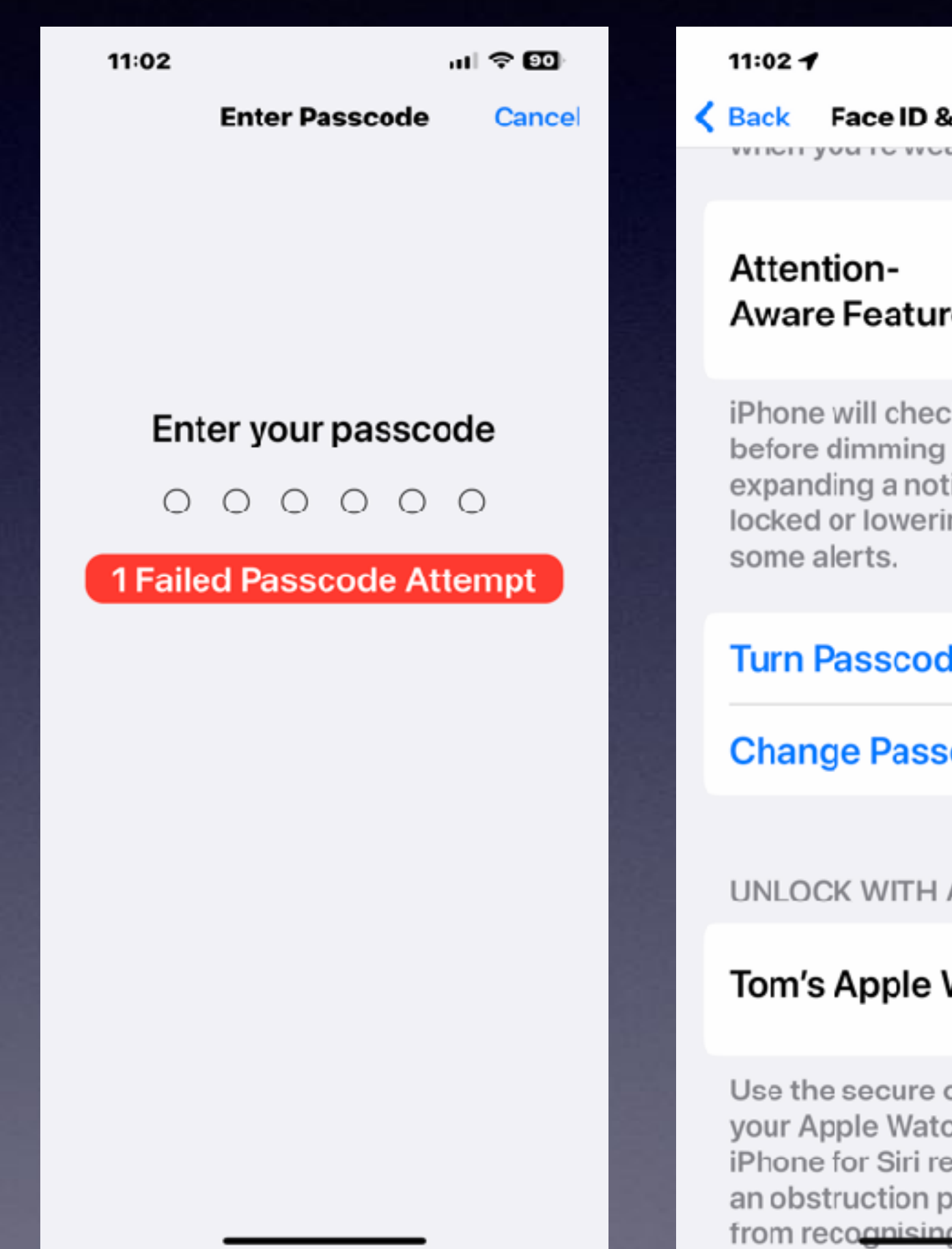

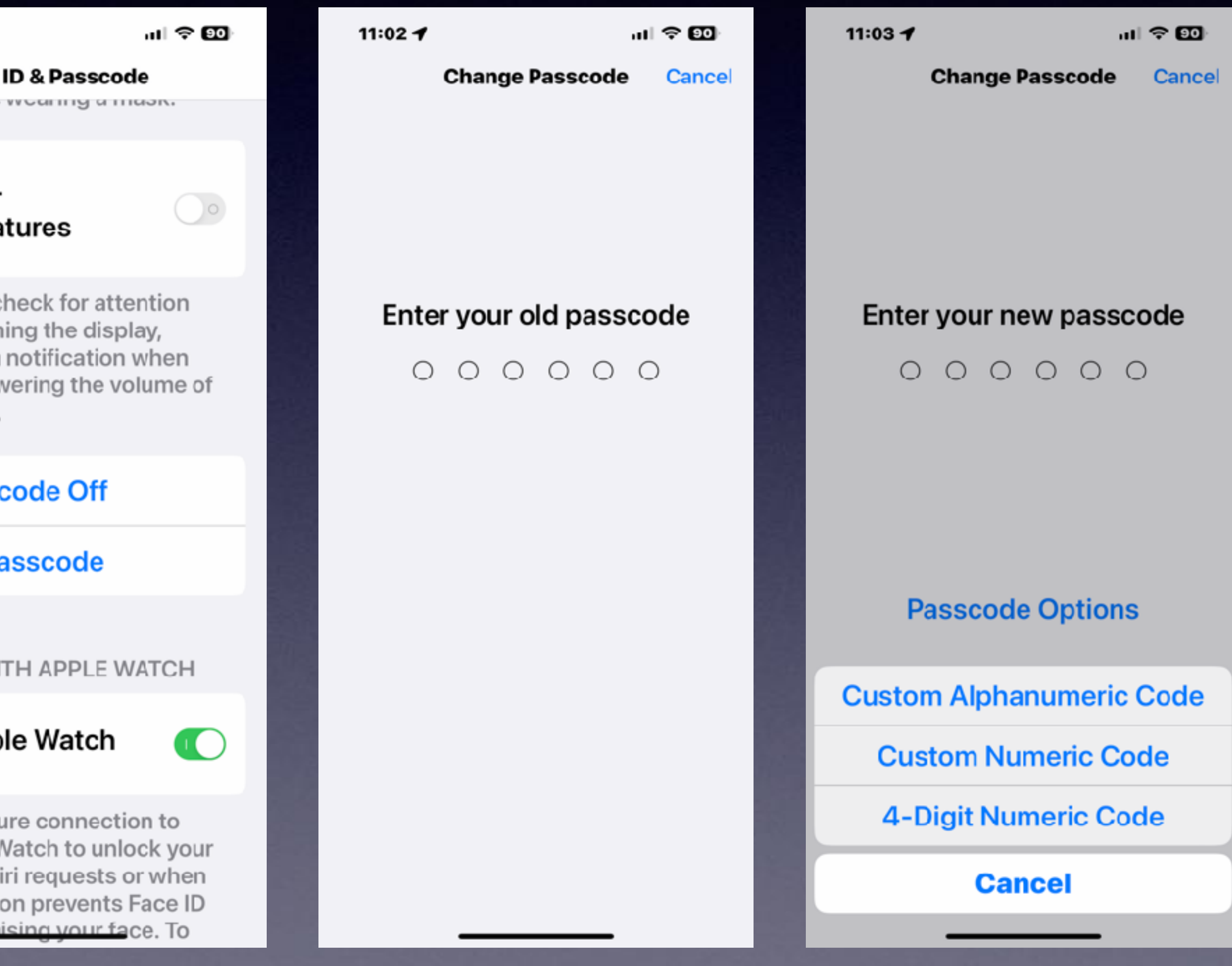

### **Do Not Confuse Apple ID Password**

## **with your iPhone Passcode !**

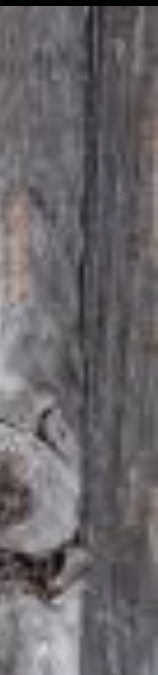

**Apple ID & Password are your link to everything Apple offers. Apps, media, the store, & purchases of all kind. A minimum of 8 characters, including a capital letter, a number.**

> **The iPhone passcode locks your iPhone & secures it from thieves. Be sure to use a six digit code or harder.**

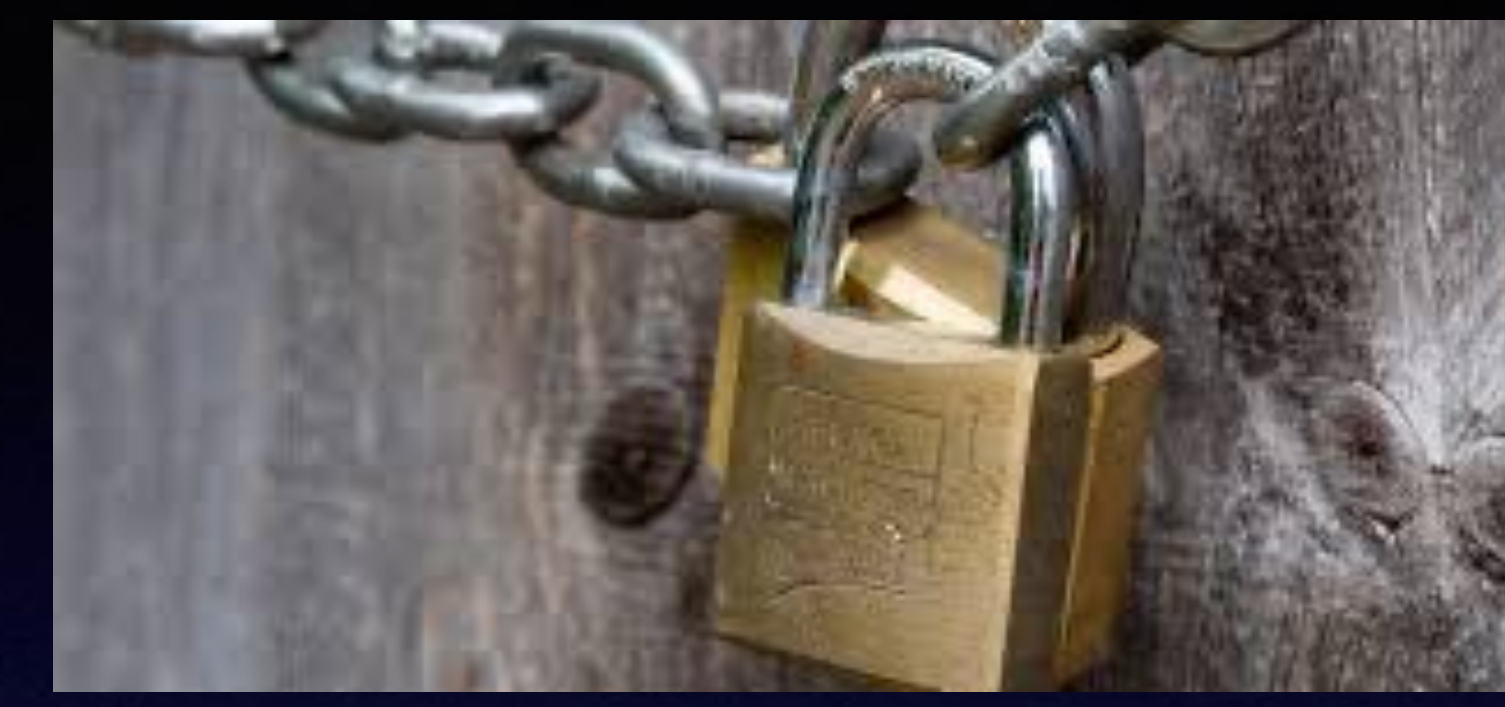

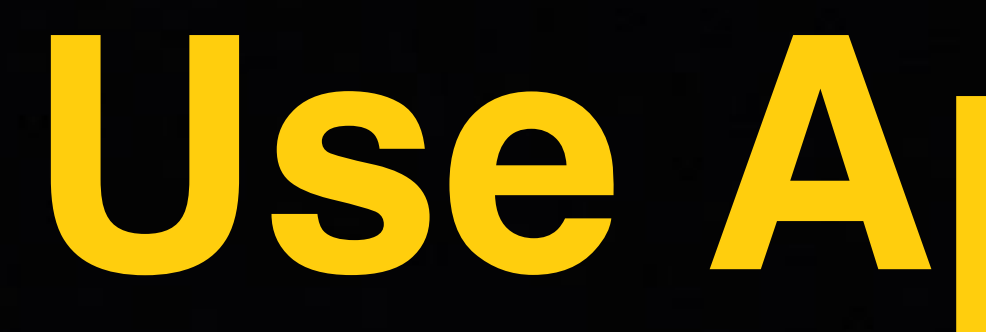

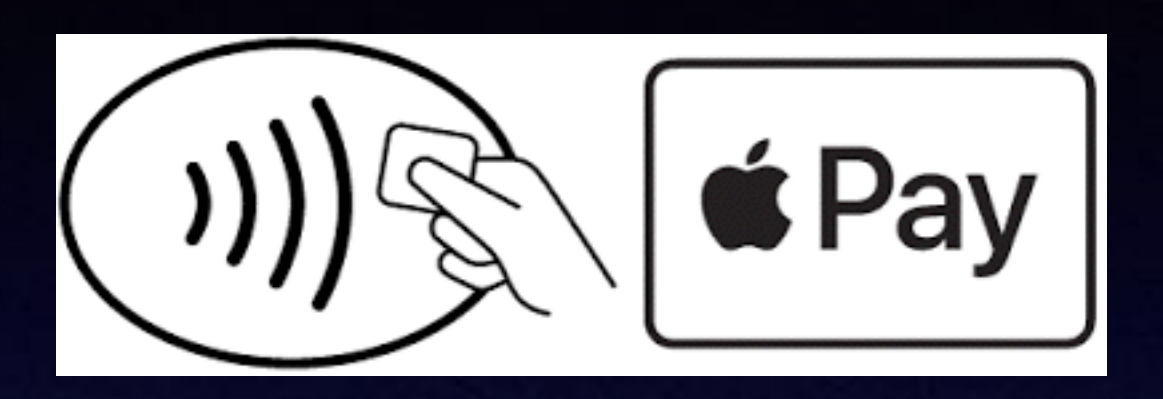

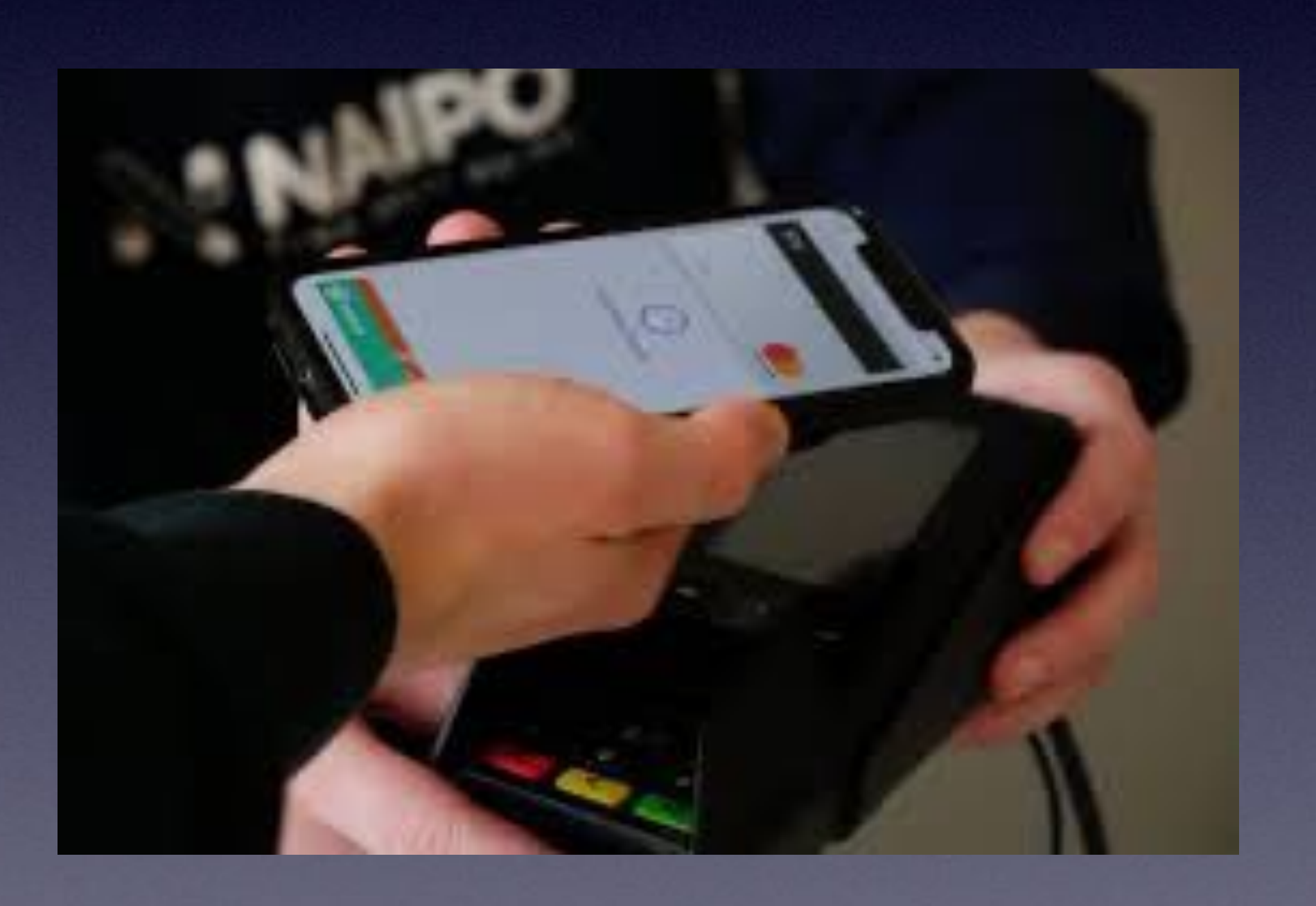

# **Use Apple Pay!**

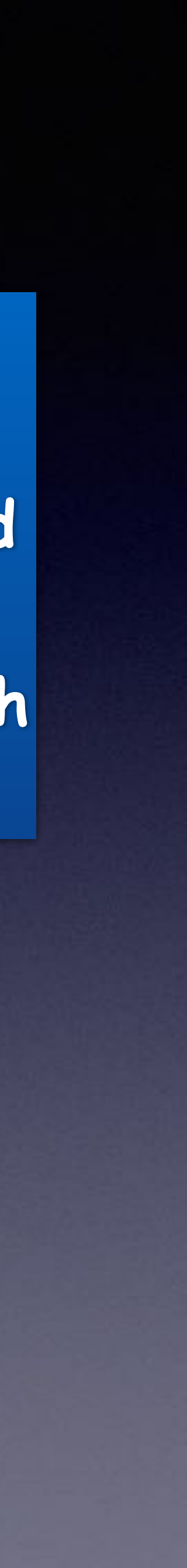

**Apple Pay encrypts your personal info!**

**The merchant won't know that you have been in their store.**

> **They can't collect or sell your data.**

**Your personal info stored on your credit card is Cold, Hard, Cash to a merchant.**

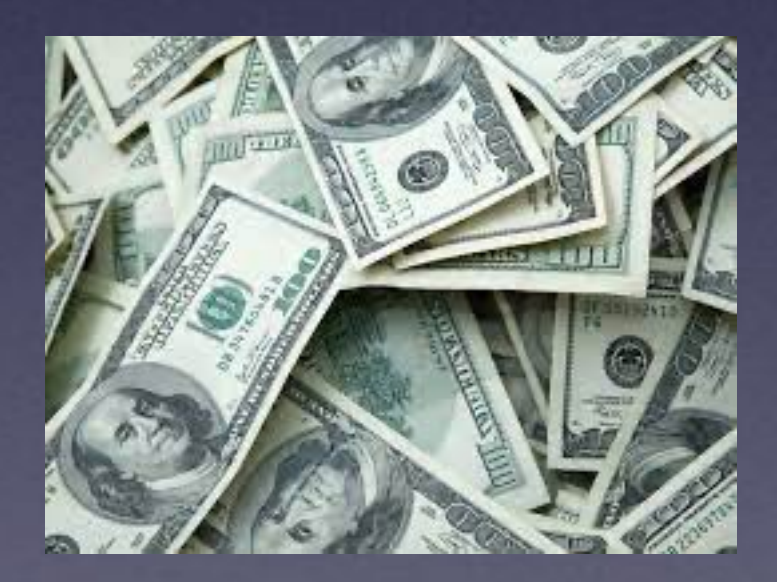

### **Apple Pay Is The Safest For Apple Users!**

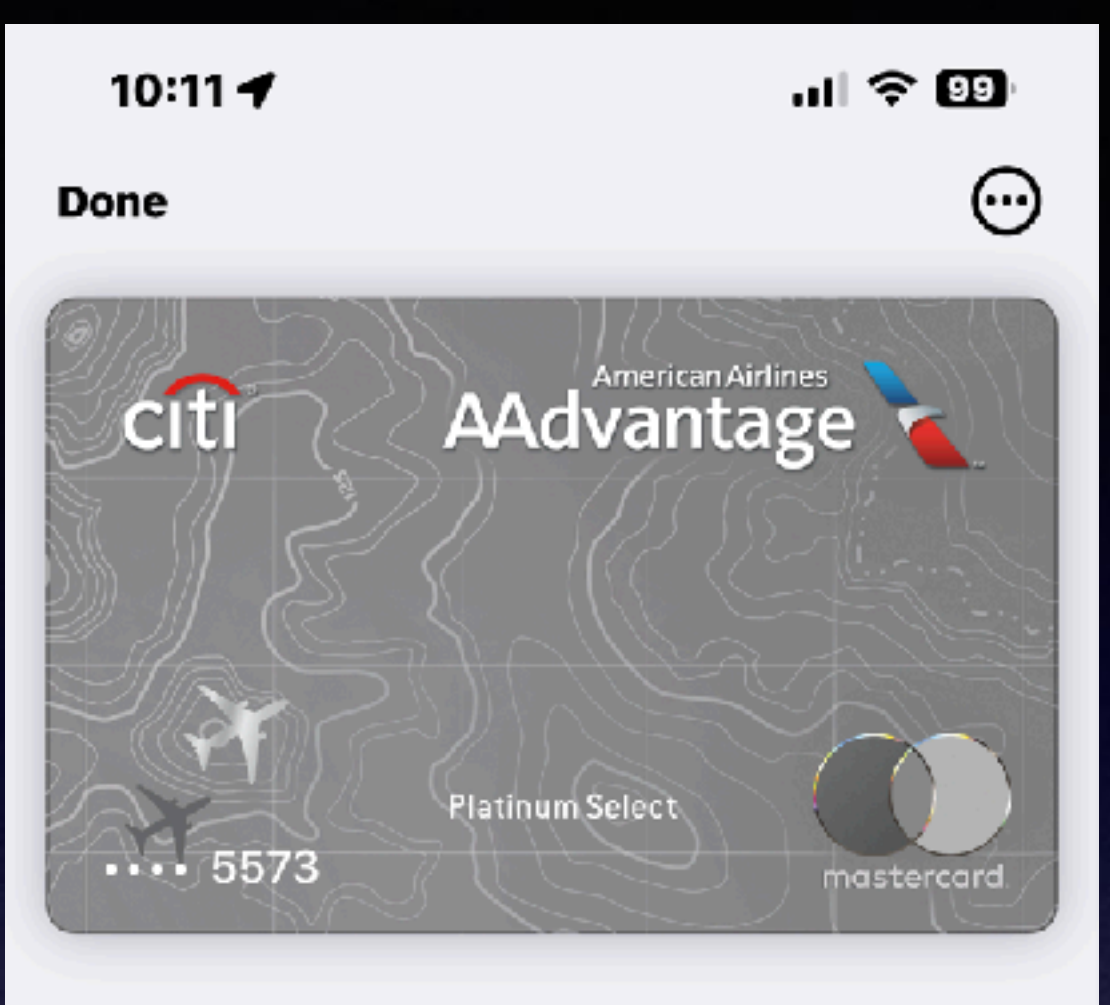

### **Latest Transactions**

₩ \$366.96

### **Best Buy**

Pending - Abilene, TX Yesterday

 $\alpha$  \$39.90

QuikTrip

 $3/14/23$ 

 $\approx$  \$16.50 **CVS Pharmacy** Abilene, TX

 $3/7/23$ 

Welcome to Best Buy #940 4310 BUFFALO GAP RD ABILENE, TX 79606 Val: 100000-426103-422106-583234-887733-94344 0940 044 0688 03/20/23 17:05 \*\*\* DUPLICATE RECEIPT \*\*\* 6425813 RAX70-100NA 338.99 NETGEAR AX8 AX6600 B-STREAM R 99 Was Price 379 41.00- Sale Discount Sales Tax 27.97 Subtotal 338.99 Sales Tax 27.97 ========= Total 366.96 366.96 ENNISSERVER1281 LISDS MASTERCARD - MAS **SQD** Approval 87986Z Verified By PIN CARD ENTRY: Contactless MODE: Issuer AID: A0000000041010 Other Savings: 41.00 Total Savings:  $41.00$ My Best Buy Member ID 5207945918 Return/Exchange Policy: 15 days on most purchases. Activatable devices have a 14-day return policy (30 days for Verizon activatable devices) For details, go to BestBuy com/Returns. To learn about privacy practices, go to BestBuy com/Privacy. Your Customer Service PIN is: 0940 044 0688 032023

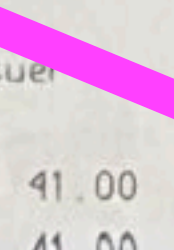

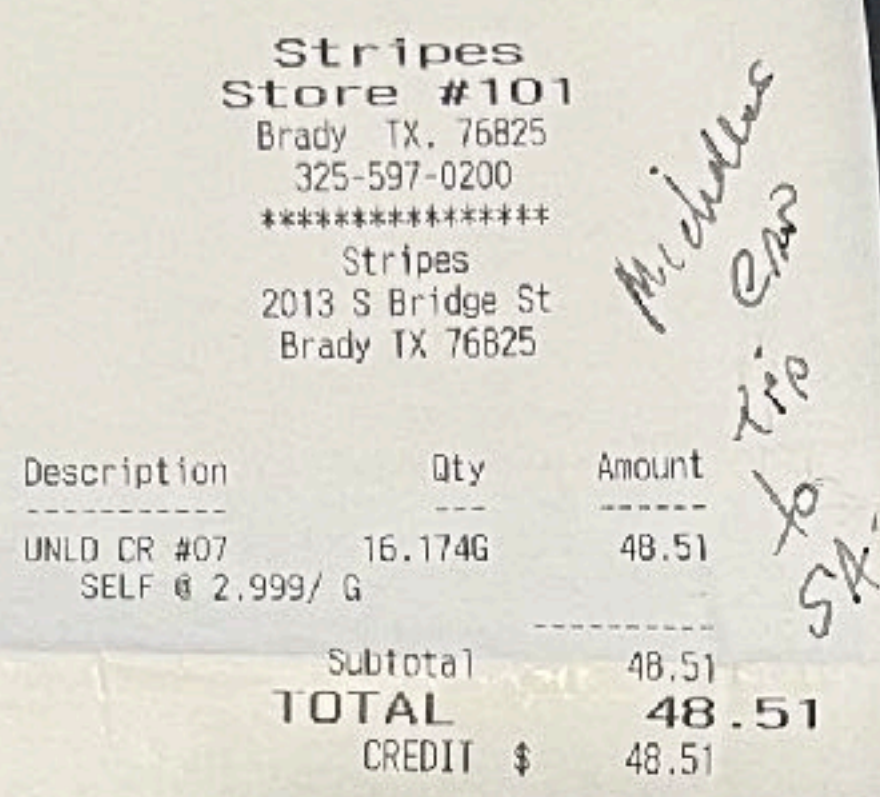

USD\$48.51 \*\*\*\*\*\*\*\*\*\*\*\*5573 Entry: Chip Read AppName: Mastercard AuthNet: MASTERCD MODE: Issuer AID: A0000000041010 Auth #: 94825Z Resp Code: 000 Stan: 0102575677 Invoice #: 54682 Shift  $\#$ : 1 Store # \*\*\*\*\*\*\*\*\*\*\*\*\*\*\*\*

ST#0101

 $CSH: 0$ 

### THANKS COME AGAIN

Diesel Fuel Contains Up To 5% Biodiesel Or Renewable State Diesel Tax \$ 0.19 Per Gallon TILL XXXX DR#1 TRAN#9076929 3/18/23 5:24:41 PM

15

**Once Approved By Your Bank…And Activated On Your iPhone…**

### **You Won't Need To Carry Your Wallet.**

**Which is more secure, opening your purse or wallet and getting your credit card or locking your iPhone and having the card on it?**

## **In An Emergency … Don't Text…Call!**

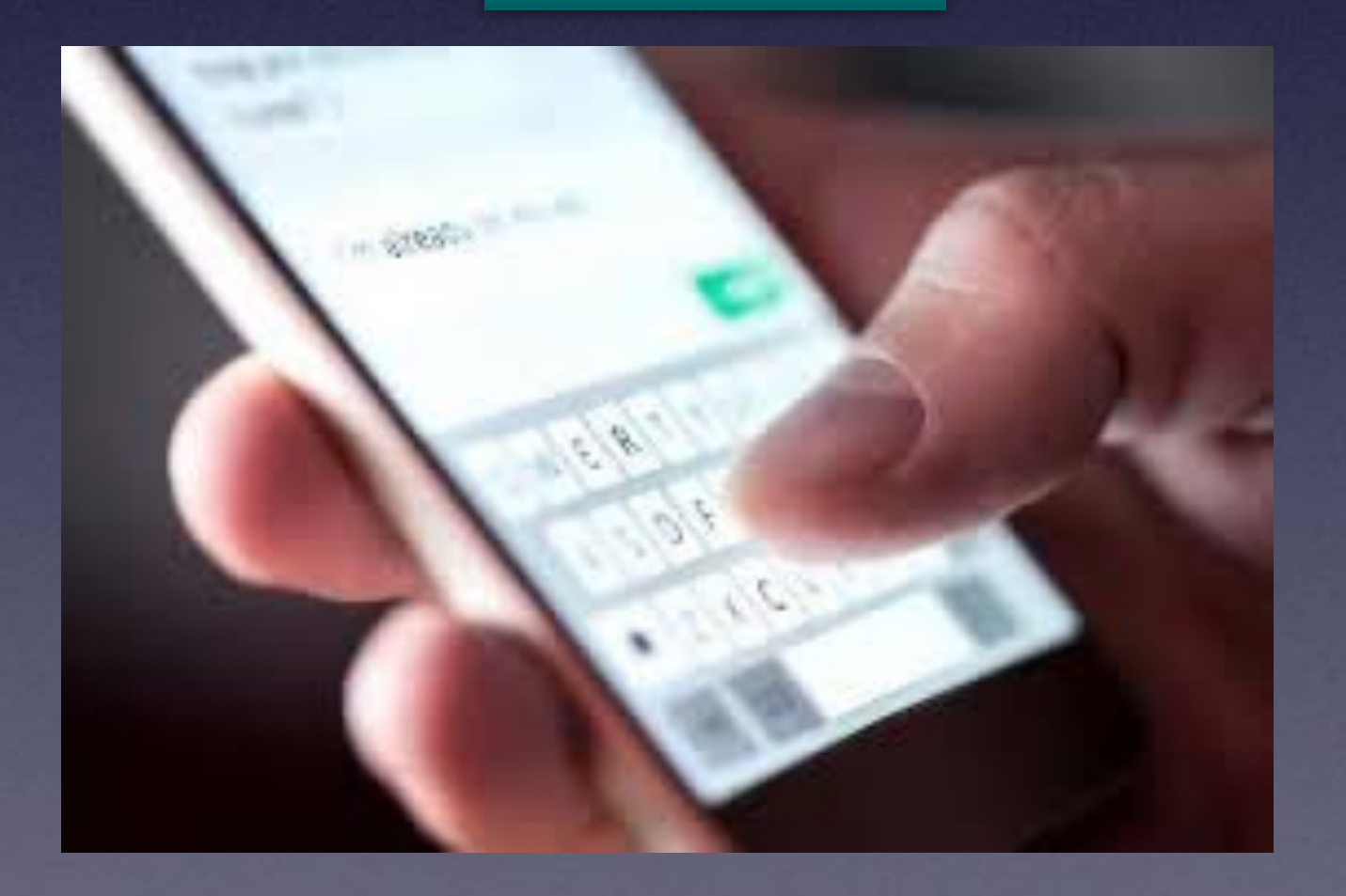

**Don't Text! Please Call!** 

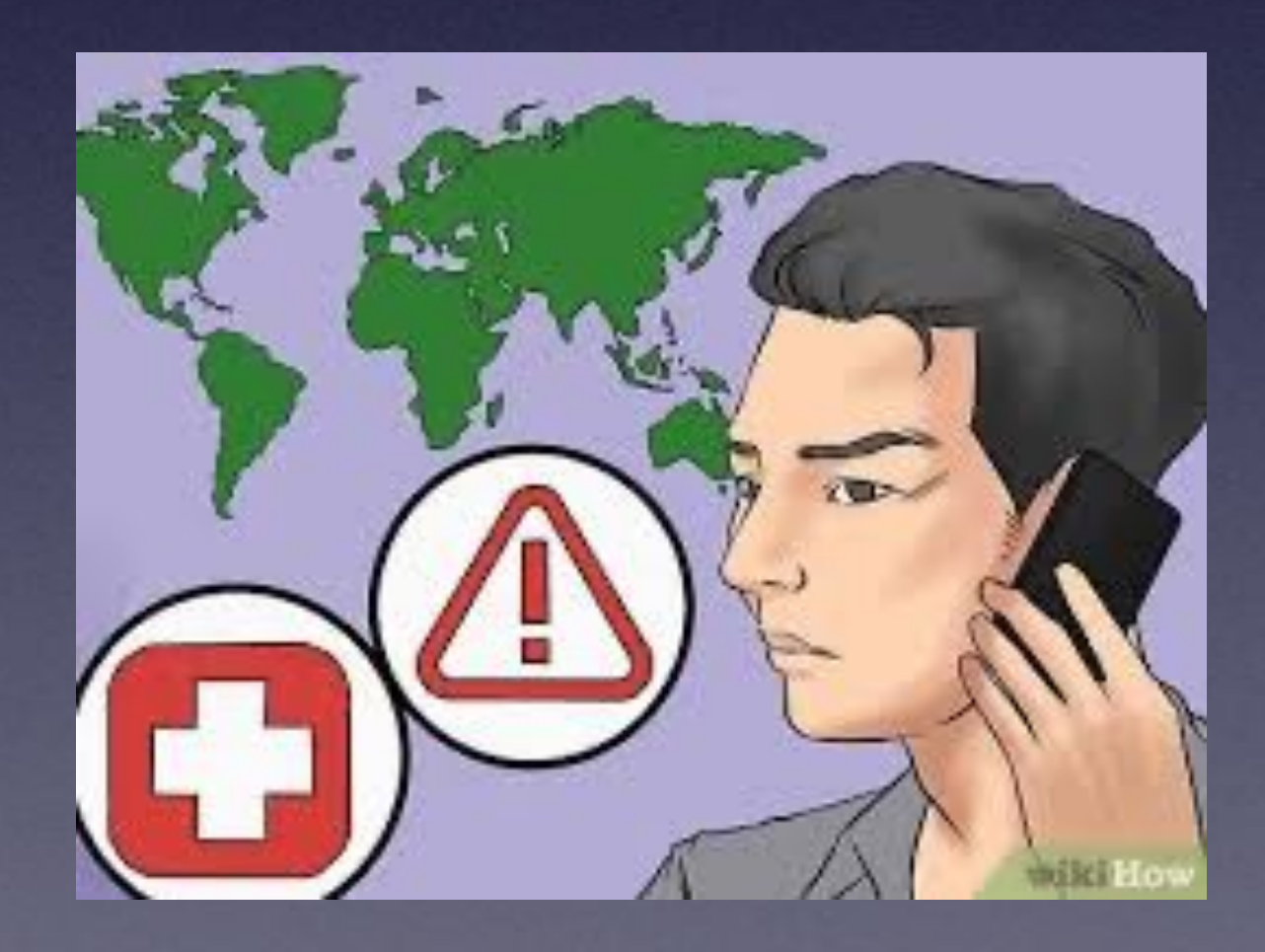

## **Things Can Look "Really" Legitimate!**

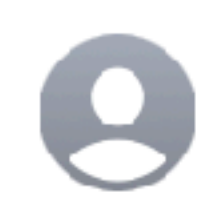

**FedEx®** FedEx Express Notification #08972 To: tdmill\_2000@yahoo.com

### **FedEx No.08972**

We've got a new message for you Tdmill.

**15 March 2023** Your Package was schuduled for delivery today

We have sent you a message with the required information.

Have trouble reading this email? **Click here** to open this email in your browser.

### **More information**

Please click unsubscribe if you don't want to receive these messages from FedEx International in the future.

**Most junk I get comes to me from Yahoo.**

**Yahoo has no junk or spam filters.**

> **ATT Sbcglobal Yahoo**

## **Fake Amazon Message!**

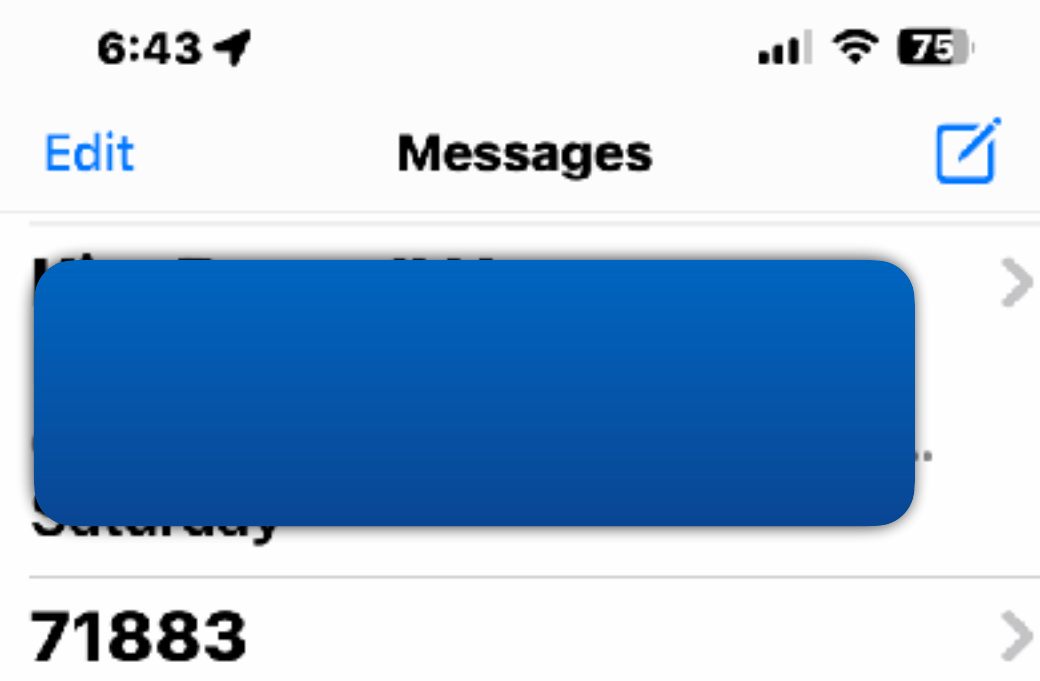

WYZE: Let Wyze Spring Sales Event begin! Start off the seaso... Saturday

### authcrrnt.cust-mailspprtaccnt-amzco-08529-0...

Your Amazon Account has been locked. We recently received mul... Saturday

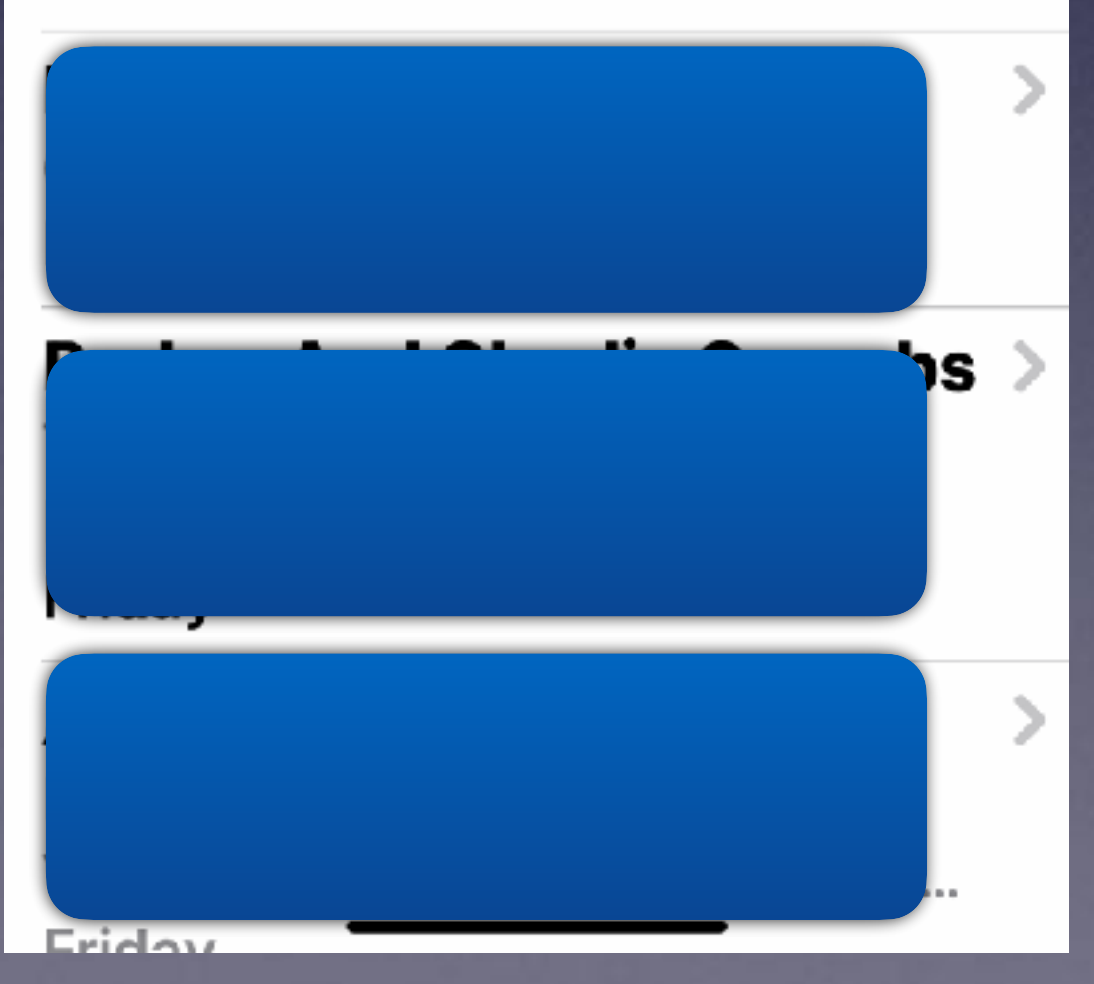

 $6:44$   $\blacktriangleleft$ 

計令図

authcrrnt.cust-mailspprtaccn... >

**Your Amazon Account** has been locked. We recently received multiple failed login attempts to your account.

Recovery your account immediately click link bellow: http://s954741698.onlinehome.us/ngntds/? <u>globalumbrella</u>

Please take action on your account within 48 hours to avoid permanent suspension.

Regards, **Amazon Service** 

 $\boxed{\mathbf{o}}$ 

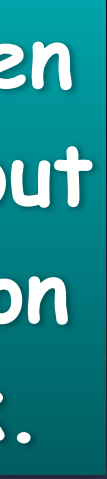

 $(A)$ 

**Text Message** 

⊻

**Don't even think about clicking on this link.**

### **Samsung Phones Will Charge An iPhone! and other devices! Who would have thought this!**

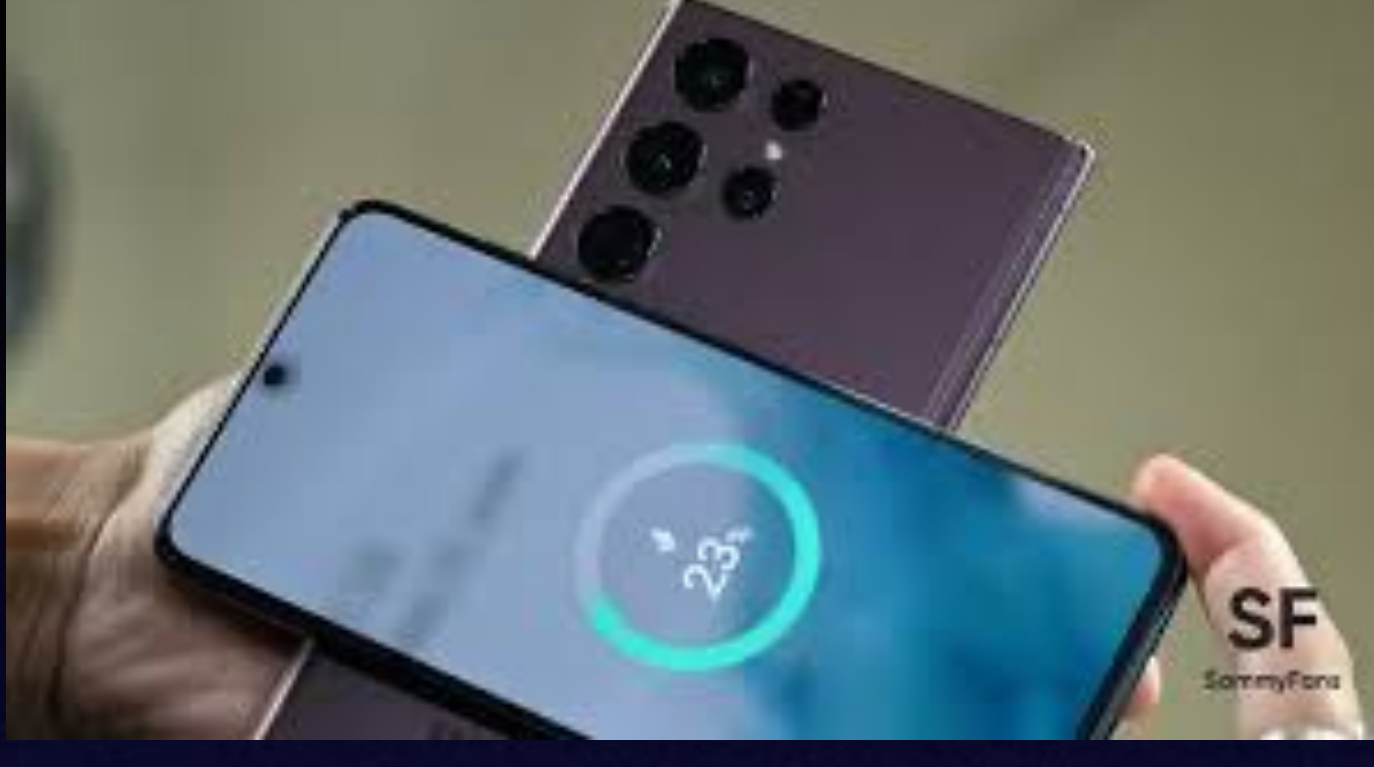

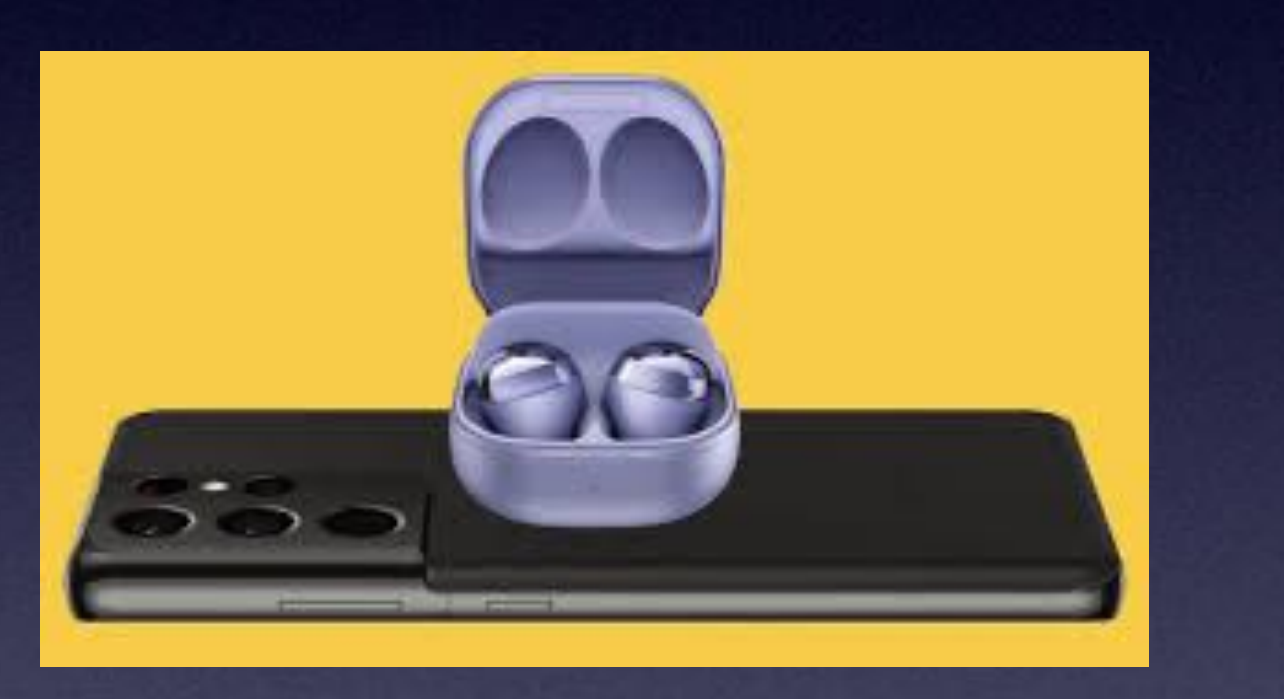

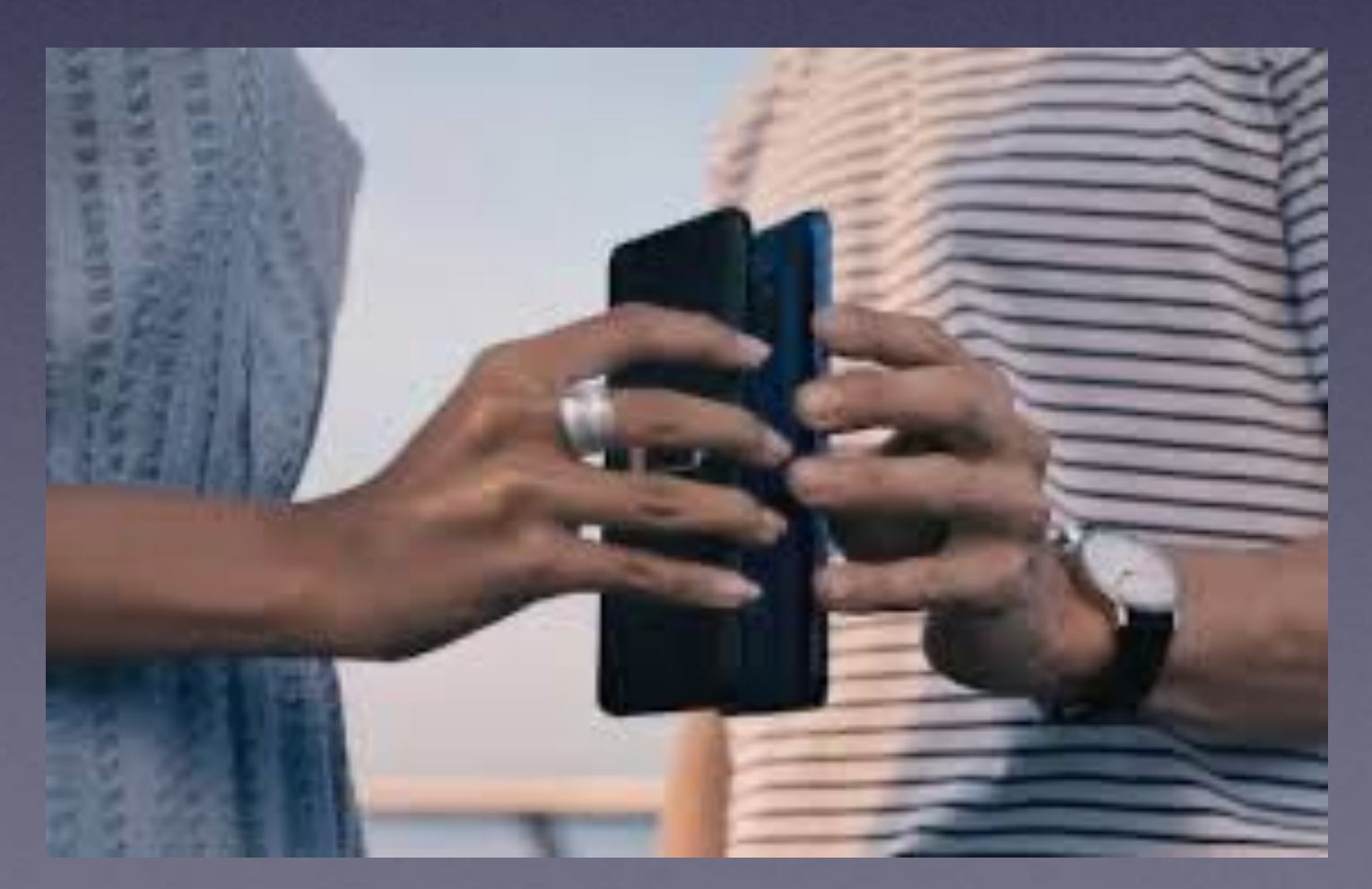

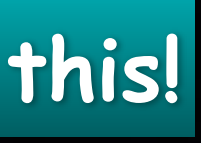

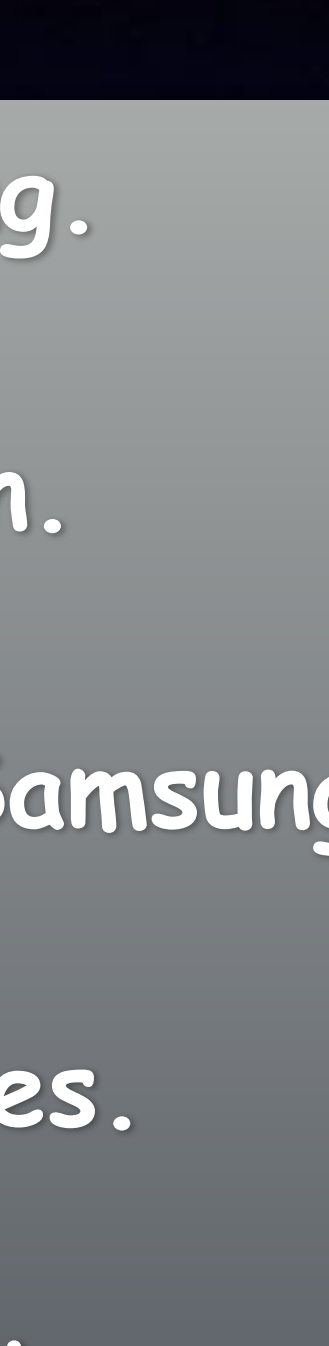

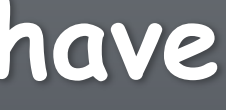

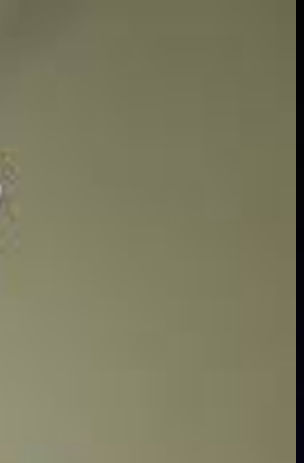

 **Pull down the notification panel on your Samsung.**

**Tap the wireless PowerShare icon and turn it on.**

**Play Sugar iPhone, in the center of the back of the Samsung.**

**They need to be back to back. Add other devices.**

**The Samsung screen will confirm once the devices have connected.**

### **Dictation Is Not Siri But Is Getting Better & Better!**

**Delivered** 

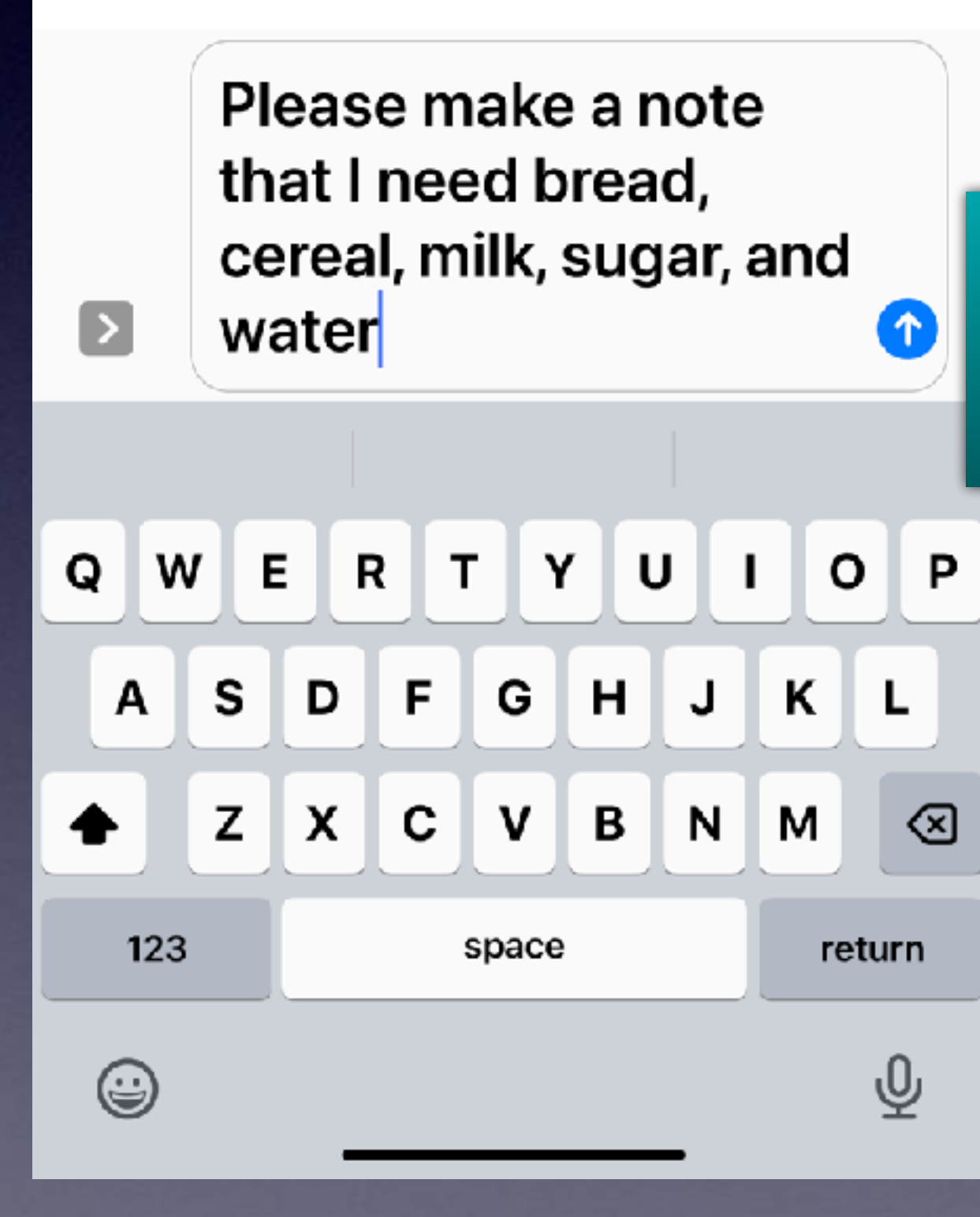

, an rainn

**Dictation added the punctuation except for the period. Dictation was not sure that I had finished.** 

## **Is Your iPhone Listening To You!**

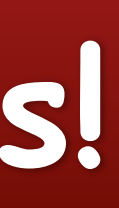

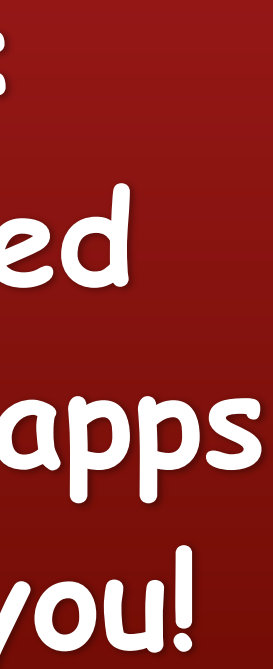

### **Absolutely! Yes!**

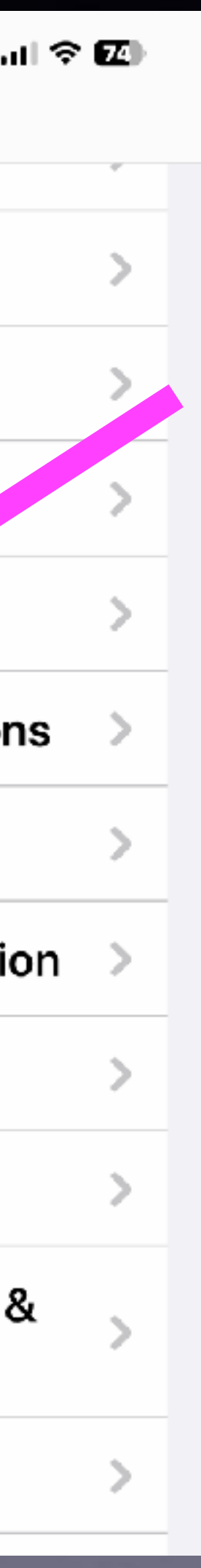

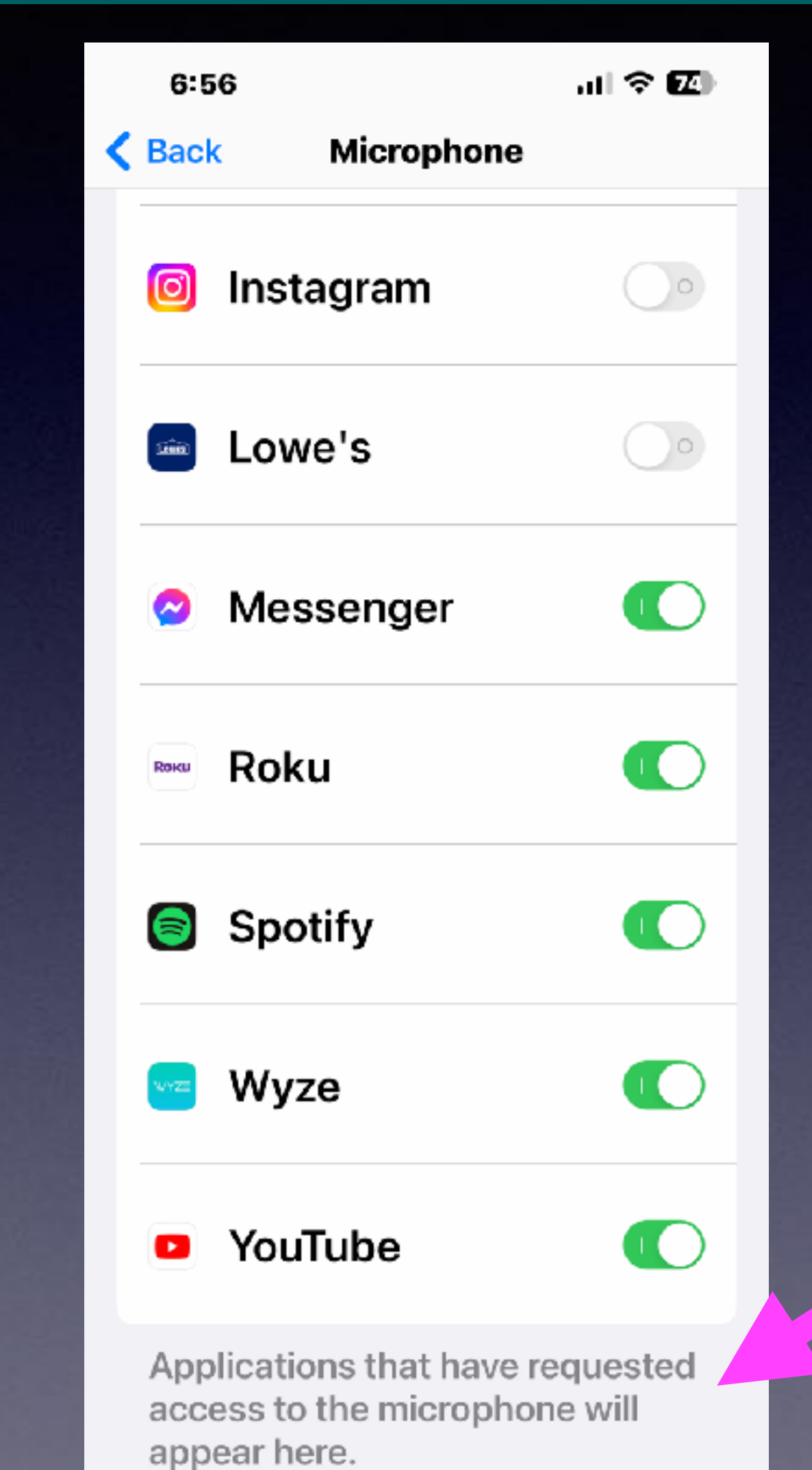

### **If you are craving Sushi, the next thing you see is an ad for Sushi!**

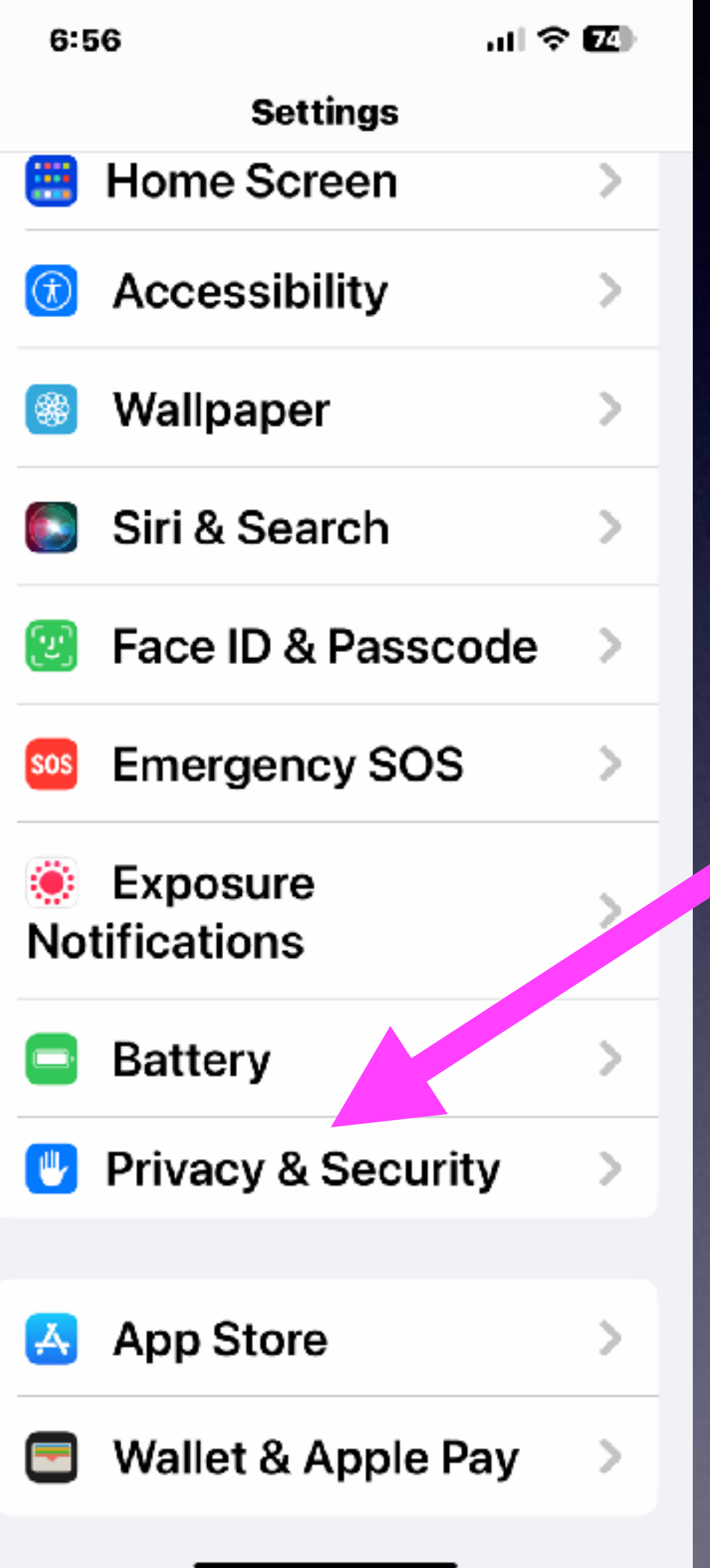

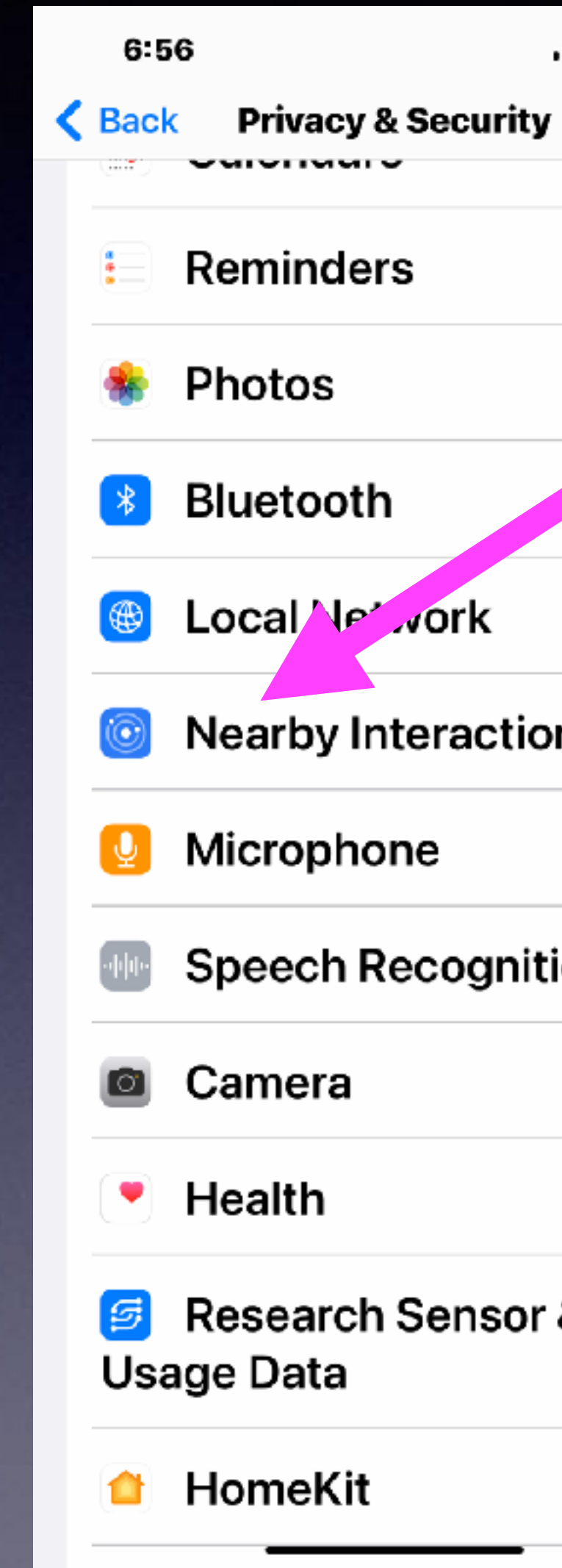

**Notice: you agreed to let the apps listen to you!**

## **Learn What Tracking Means On Your iPhone!**

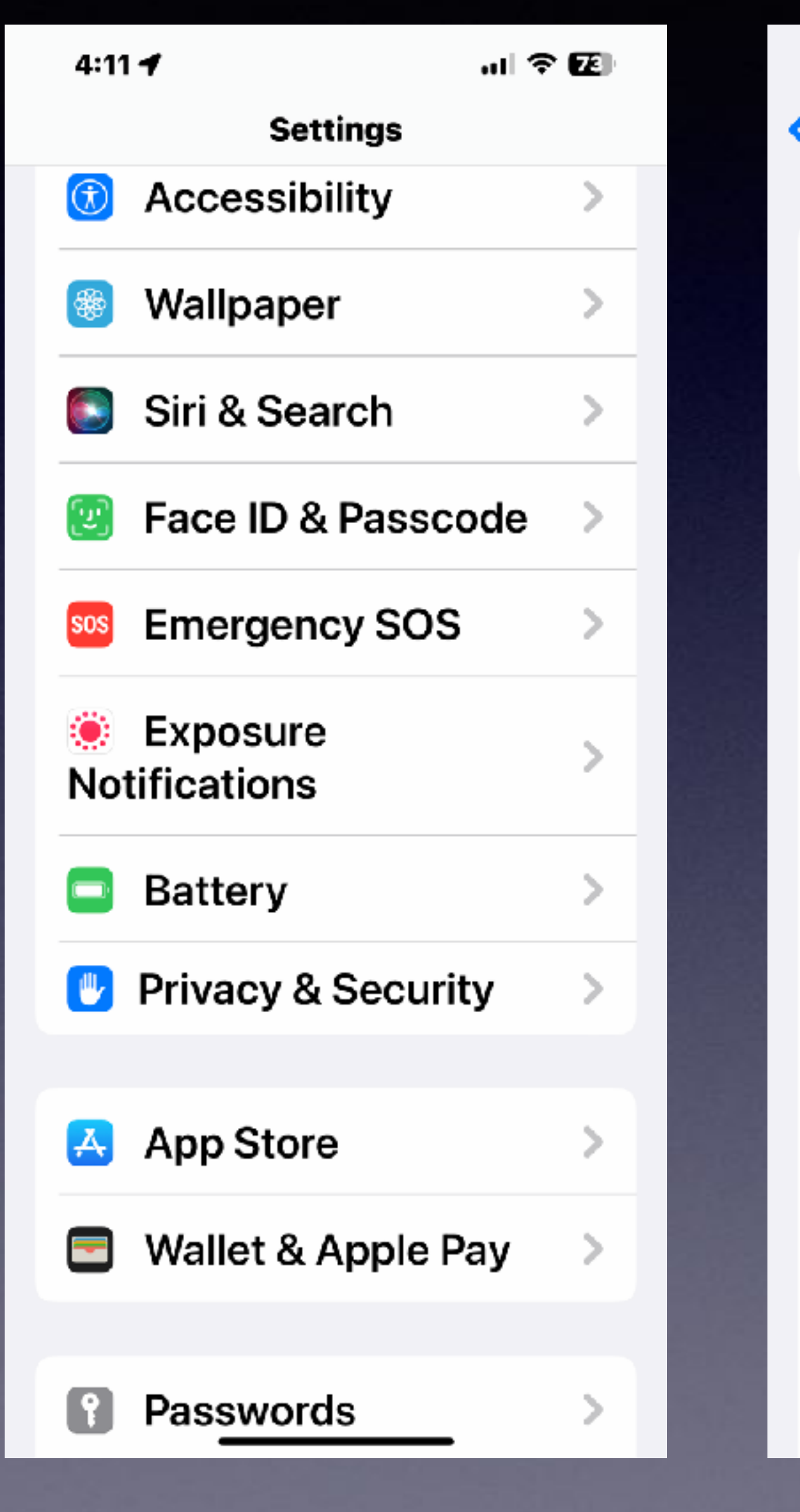

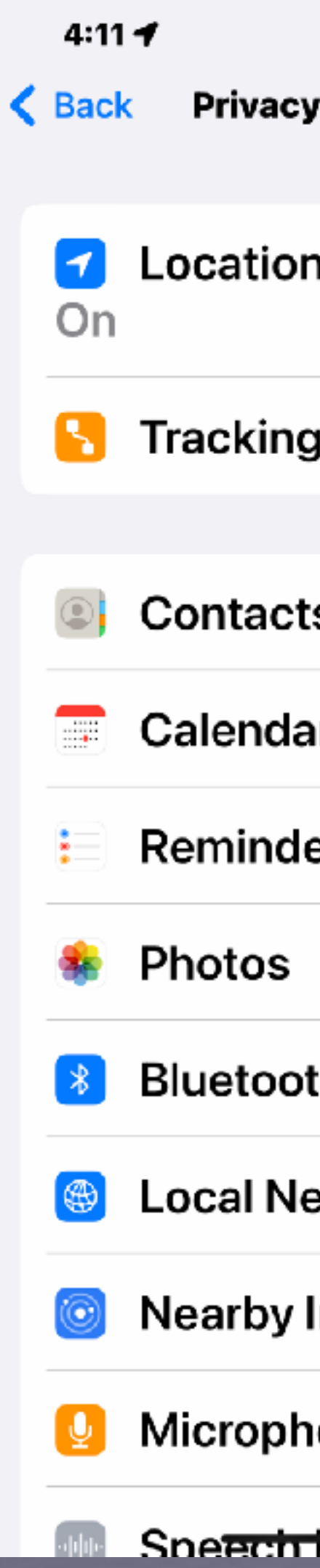

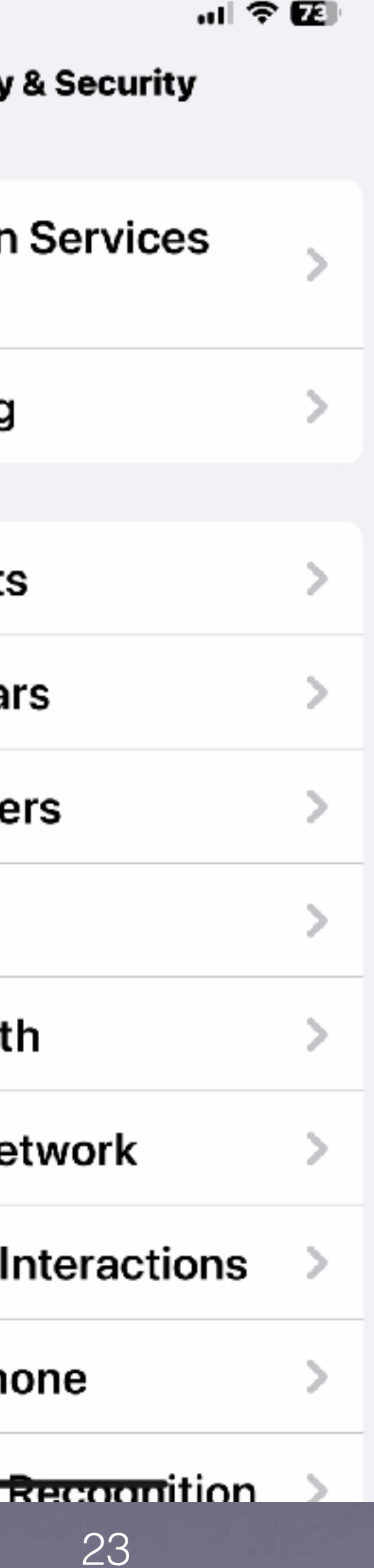

![](_page_22_Picture_55.jpeg)

### **Get On Board With Safari! Safari Could Track You!**

![](_page_23_Picture_22.jpeg)

**Advertisers can check how effective their ads are when they are targeting you!**

## **Is There A Way To Print From My iPad!**

**To check if you have an AirPrint printer… If you have a printer that did not need drivers or installation disk… You have an AirPrint printer.**

**AirPrint technology was developed by Apple and is now installed on most new printers.**

**These printers allow printing from Mac computers, iPhones and iPads.** 

**You must connect your printer to your Wi-Fi connection.**

### **Most printer manufacturers sell AirPrinters!**

![](_page_24_Picture_2.jpeg)

### **Check To See If An AirPrint Printer Is Available!**  $9:56 - 4$

**Open the Photos App. Choose an image. Tap on the share button. Scroll down to "print" If an AirPrinter is installed… you can click print.** 

![](_page_25_Picture_2.jpeg)

 $9:26 f$ 

∢

٠ĽJ

**The "Share" button is extremely powerful!**

![](_page_25_Picture_4.jpeg)

![](_page_25_Picture_5.jpeg)

![](_page_25_Picture_6.jpeg)

## **Control Center Settings. Cont.**

![](_page_26_Picture_1.jpeg)

**What is AirDrop and when should I not use it?**

**It's a feature that lets you share or "Drop" files with devices that are close wirelessly with almost no fuss.** 

**Would not use it in a public place unless you have your settings set properly!**

# **What Are Your AirDrop Settings!**

**Receiving Off** 

 $\left(\gamma\right)$ 

**Mobile Data** 

 $On$ 

 $\ast$ 

**Bluetooth** 

On

**Personal Hotspot** 

Off

 $\rightarrow$ 

**Airplane Mode** 

Off

 $\widehat{\mathcal{F}}$ 

Wi-Fi

**Airport Network** 

ெ

**AirDrop** 

Contacts Only

**Contacts Only** 

**Everyone for 10 Minutes** 

ඹ **AirDrop** 

 $\checkmark$ 

**While you might text or email a file… AirDrop will do it without any fuss!**